Управление культуры города Курска муниципальное бюджетное образовательное учреждение дополнительного образования **«Детская школа искусств № 2 им. И.П. Гринева» города Курска** 305044, г. Курск, ул. Станционная, 12, тел. 26-32-02

#### **Областной конкурс профессионального мастерства в области научно-методического сопровождения образовательного процесса одаренных детей (дистанционный формат)**

**Номинация: «Учебное пособие для обучающихся»**

**Конкурсная работа**

#### **«СОЗДАНИЕ ВИДЕОУРОКОВ И МАСТЕР-КЛАССОВ ПО ИЗОБРАЗИТЕЛЬНОМУ ИСКУССТВУ ПРИ ОРГАНИЗАЦИИ ДИСТАНЦИОННОГО ОБУЧЕНИЯ В ДШИ»**

Автор: преподаватель Михеева Анна Викторовна

Курск, 2022

#### **План работы**

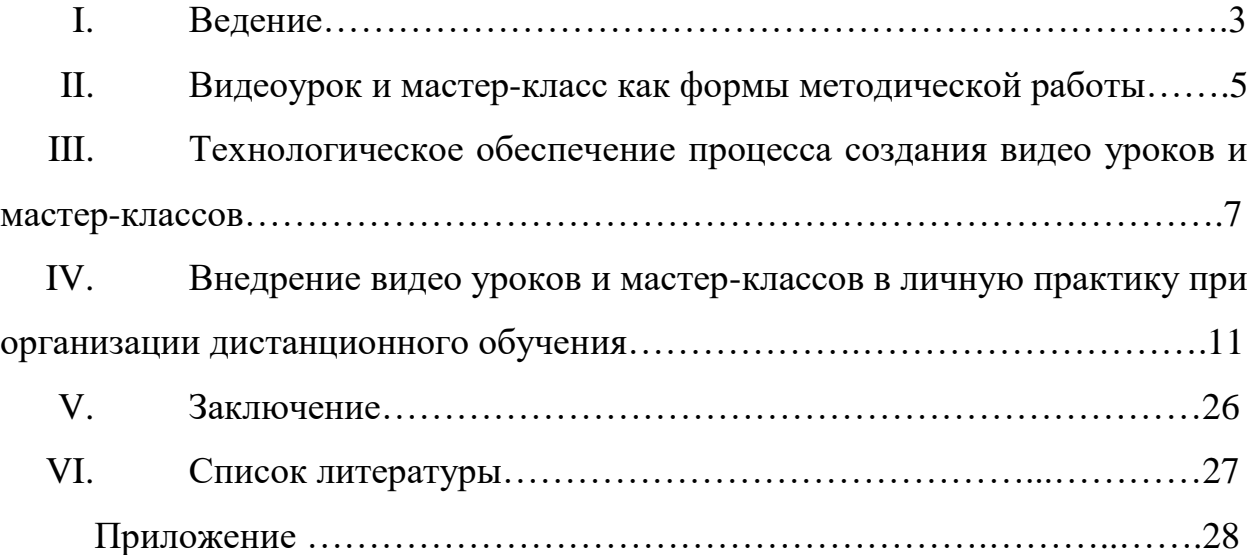

#### **I. Введение**

Ведение образовательного процесса в формате дистанционного обучения в последнее время с развитием информационных технологий становится не только необходимостью, а и перспективным направлением в модернизации процесса обучения в целом. За последние годы мы столкнулись с необходимостью вести уроки дистанционно. Но при реализации занятий изобразительным искусством в Детской школе искусств возникло множество проблем –

 Невозможность всех обучающихся обеспечить себя в необходимое время необходимой техникой, для подключения к онлайн урокам,

 Графики занятий в общеобразовательных школах изменились, в связи с чем стало невозможно посещать все занятия дополнительного образовательного учреждения в формате онлайн конференций в отведенное время

 В определенное время в некоторых районах города стали происходить перебои с доступом к сети интернет, что создало неудобство для подключения в отведенное время в онлайн занятиям.

А в обучении изобразительному искусству ограничиваться лишь текстовыми сообщениями и файлами на всех занятиях вовсе неуместно, так как основа обучения изобразительному искусству строится на восприятия информации посредством визуальных образов, демонстрации методов и приемов создания и ведения художественной работы.

Таким образом, остро возникла необходимость поддержания у обучающихся интереса к занятиям в дополнительном учреждении и возможным вариантам решения образовательных целей и задач, предусмотренных дополнительными общепрофессиональными и общеразвивающими образовательными программами.

3

Мы нашли выход в создании видеоматериалов в форме уроков и мастерклассов. Это дало возможность сделать обучение детей более доступным и гибким. Они смогли самостоятельно корректировать учебные графики, сложившиеся в период вынужденного дистанционного обучения, в полной мере получать необходимую информацию и поддерживать эмоциональную связь с преподавателем.

#### **II. Видео урок и мастер-класс как формы методической работы**

Видеоматериал в процессе организации дистанционного обучения может служить в качестве демонстративного пособия, является носителем информации. Рассчитан на определенную целевую аудиторию – учеников, соблюдает программные требования, методически должен быть грамотно выстроен. Обязательно должен соблюдать особенности психологического развития школьного возраста, учитывать все требования, предъявляемые к преподаваемому учебному предмету, соответствовать учебному процессу, учитывать условия культуры коммуникации, безопасности жизнедеятельности и т.д.

Нами были выбраны две формы создания видеоматериала – урок и мастер-класс. Видео урок и мастер-класс имеют общую структуру, представляют снятый и смонтированный видеоматериал для учебных, методических, воспитательных целей, но отличаются способом демонстрации материала. Так видео урок по изобразительному искусству может быть записан в формате беседы, содержать презентации, схемы, таблицы и т.п., тогда как мастер-класс должен демонстрировать этапы выполнения задания.

Использование видеосъемки должно производиться с соблюдением требований законодательства о защите персональных данных.

Перед началом съемки необходимо тщательно изучить тему урока или мастер-класса, тщательно продумать логику, структуру. Следует написать сценарий. Структура обучающего видеоролика должна содержать:

1. Заставка – творческое оформление, фирменный знак организатора. Должен включать название организации, краткие сведения о теме.

2. Приветственное слово – представление руководителя учебного процесса, темы, используемых материалов.

3. Основная часть, включающая четкую последовательную демонстрацию изготовления художественного произведения, в процессе выполнения учебного задания. Это четкая инструкция, которая пошагово объясняет (в случае урока) или демонстрирует (а мастер-классе). Поэтому

5

необходимо придерживаться логики, избегая хаоса в объяснениях. Следует четко определить и прописать сценарий урока, в процессе видеозаписи придерживаться его.

4. Демонстрация итога – показ результата проведенного мастеркласса, готового изделия.

5. Завершение. Часть, где руководитель благодарит зрителя за просмотр видеоролика.

Важно, чтобы урок или мастер-класс были авторскими, придуманными и реализованными лично педагогом. В нашем случае все мастер-классы и уроки записывались с учетом того, что в сети интернет не встретилось необходимых видеоматериалов, либо они не соответствовали указанным выше требованиям. Необходимо, чтобы видеоматериал соответствовал заявленному жанру, был оригинальным в подаче (использование футажей, интересных тематических переходов и т.п.). Цель мастер-классов не должна быть сложной, так как оптимальная длительность видеоматериала может составлять 5-15 минут. Если длительность будет больше – учащиеся могут терять концентрацию и в следствие мотивацию к обучению. Поэтому сложные задания лучше делить на несколько видео, так появится возможность доступно и последовательно изложить и донести сложный материал.

Чтобы было проще рассказывать материал во время записи можно попросить присутствовать человека при этом. Так сможете адресовать свою речь кому-то, будет проще сконцентрироваться, получится сэкономить силы при записи и время при монтаже. Если запнулись или оговорились – не обязательно перезаписывать дубль, можно продолжить, проговорив предложение заново, а при монтировании вырезать неудачный момент. Если записываете несколько видео в один момент, оратору следует менять одежду и фон спустя некоторое количество видео, для того, чтобы зрителю было интереснее смотреть. К слову для фона можно использовать хромакей (зеленый экран), а в процессе монтажа заменить его любым, подходящим по тематике фоном, либо презентацией.

#### **III. Технологическое обеспечение процесса создания видеоуроков и мастер-классов**

При организации записи видеоматериалов по изобразительному искусству придется создать базу – приобрести необходимое оборудование, для создания видео и аудио. Иначе без должного технического обеспечения это становится просто невозможным.

Место проведения мастер-класса следует выбирать осмотрительно, его можно украсить (если мастер-классы снимаются накануне определенных праздников), оно должно быть удобно обустроено для руководителя столом и стулом (при необходимости).

Большое значение в организации записи видеоматериалов играет фон и освещение. Фон обязательно должен быть нейтральным (не ярких цветов), желательно выбирать фоны контрастные используемым материалам. То есть недопустимо располагать белый лист бумаги на белом столе, или коричневый картон на коричневом столе. Так процесс работы будет не столь наглядным, местами сольется тоном, видео урок в результате получится невнятным. Для освещения рабочей зоны желательно иметь три источника света: два по краям – слева и справа, один – сверху. Так картинка будет наиболее четкой, без излишних теней, отвлекающих моментов. Цвет ламп необходимо выбирать нейтральный, чтобы не искажать получаемое в результате видеосъемки изображение. В помещении должен быть мягкий и рассеивающийся свет. Источники света должны располагаться за камерой и не попадать в кадр.

Для записи видео можно воспользоваться услугами профессионального оператора, однако в сложившихся условиях они стали недоступными, поэтому можно воспользоваться видеокамерой, или цифровым фотоаппаратом. В настоящее время, технологии развиты настолько, что в телефоны устанавливаются хорошие камеры. Поэтому, при наличии сенсорного телефона с камерой и возможностью вести запись в высоком качестве – можно воспользоваться смартфоном. Разрешение видео желательно не ниже 1280х720, частота кадров должна быть предпочтительно не менее 25 кадров/секунду, частота дискретизации звука – не менее 15 Кгц.

Для четкой и статичной картинки понадобится штатив. Так как процесс записи создания художественного произведения – длительное мероприятия, необходимо зафиксировать инструмент, на который будет производиться видеозапись. Это может быть штатив-тренога, либо штатив с фиксатором, крепящимся к столу.

Запись звука может производиться на микрофон, петличку, либо на смартфон (при наличии в нем хорошего микрофона). Во время записи недопустимо наличие сторонних шумов. Конечно, лучший результат даст радиомикрофон. Запись может вестись как одновременно с видео, так и отдельно.

Весь процесс записи видео лучше делить на части, смысловые отрезки. Долгие однотипные и монотонные движения можно не записывать. Достаточно вначале показать основной прием, используемый в уроке, несколько последующих повторяющихся движений, после возможна приостановка записи видео до следующего ключевого момента. Это избавит от дополнительного видеомонтажа, где станет необходимостью «урезать» лишнее.

Перед началом записи следует позаботиться и о питании электроприборов, добавить удлинители, при необходимости оснастить оборудование необходимыми источниками питания.

Приветственное слово желательно записывать на нейтральном фоне без посторонних элементов. Допускается тематическое оформление. Ведущему следует подбирать одежду таким образом, чтобы она не сливалась по цвету и тону с фоном, не допускается наличие контрастного и яркого рисунка (мелкой «гусиной лапки», горошка), флуоресцентных, ярких цветов – от этого зрителю будет неудобно воспринимать изображение, появится рябь в глазах. Речь должна быть четкой, отрепетированной, соответствовать структуре и сценарию.

После записи основных видеоматериалов можно перейти в монтажу (сведению) отснятого материала.

Основное программное обеспечение процесса создания и монтажа обучающих видеороликов - используемый видеоредактор, которых существует большое количество и каждый может выбрать наиболее удобный для себя.

Таким видеоредактором для нас стал Movavi Video Editor. Он является условно - бесплатным [видеоредакторо](https://ru.wikipedia.org/wiki/%D0%92%D0%B8%D0%B4%D0%B5%D0%BE%D1%80%D0%B5%D0%B4%D0%B0%D0%BA%D1%82%D0%BE%D1%80)м для [нелинейного монтажа](https://ru.wikipedia.org/wiki/%D0%9C%D0%BE%D0%BD%D1%82%D0%B0%D0%B6_%D0%BC%D0%B5%D0%B4%D0%B8%D0%B0%D0%BA%D0%BE%D0%BD%D1%82%D0%B5%D0%BD%D1%82%D0%B0#%D0%9B%D0%B8%D0%BD%D0%B5%D0%B9%D0%BD%D1%8B%D0%B9_%D0%B8_%D0%BD%D0%B5%D0%BB%D0%B8%D0%BD%D0%B5%D0%B9%D0%BD%D1%8B%D0%B9_%D0%BC%D0%BE%D0%BD%D1%82%D0%B0%D0%B6) видеофайлов. Сейчас компания, создавшая и обслуживающая редактор активно развивается, выходят новые обновленные версии программы, регулярно происходят системные обновления, расширяется интерфейс. Самые крупные обновления случаются 1 раз в год.

Бесплатная базовая версия программы обладает ограниченным функционалом: малым количеством видеодорожек, невозможностью анимировать объекты, меньшим количеством включенных фильтров и т.д.

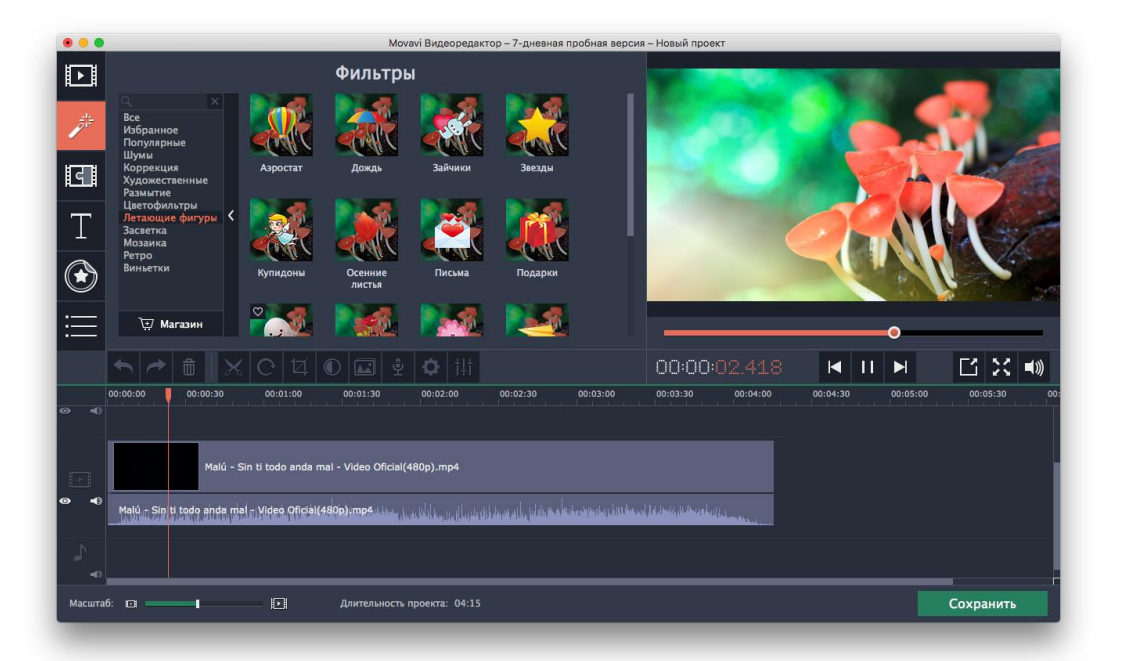

При этом даже базовая версия содержит необходимое количество эффектов:

Видеопереходы – позволяющие плавно появляться и исчезать объекты,

Фильтры – эффекты, позволяющие корректировать картинку, управлять фактурой и цветом,

Титры и надписи – для добавления текстовых пояснений,

Стикеры – для выражения эмоций, расставления акцентов,

Геометрические фигуры – для добавления акцентов и концентрации внимания на конкретных объектрах,

Анимации – позволяющие менять размер кадра, удалять или приближать, менять положения кадра в окне просмотра.

Меню программы очень удобное и понятное. Даже интуитивно в нем просто разобраться. Все кнопки сопровождаются подсказками, подробным описанием. А применяемые эффекты отображаются в окне предварительного просмотра. Масштаб и размер монтажного стола изменяются, остальные окошки имеют стандартный и неменяющийся размер.

Уже в стандартном интерфейсе доступно разнообразие фотонных картинок, видеозаставок и аудиофайлов (мелодий и фоновых звуков).

Разработчиками предусмотрены простые инструменты для монтажа видео и аудиофайлов: нарезка, изменение уровня громкости, появление и угасание, прозрачность (видео), функция удаления шума, стабилизации изображения.

#### **IV. Внедрение видеоуроков и мастер-классов в личную практику при организации дистанционного обучения**

В ходе реализации дистанционного обучения нами были разработаны и созданы несколько видеоуроков и мастер-классов, в рамках образовательной программы для разных классов и размещены в сети интернет на личном канале преподавателя на сайте **[www.youtube.com:](http://www.youtube.com/)**

- 1. Видео урок «Батик» <https://youtu.be/wCULp9qFizM>
- 2. Видео мастер-класс «Холодный батик (технология выполнения)» - [https://youtu.be/Uog\\_UM95IgI](https://youtu.be/Uog_UM95IgI)
- 3. Видео мастер-класс «Декоративное оформление окна» <https://youtu.be/KXdejEHUayY>
- 4. Мастер-класс «Поделка из солёного теста «Дед Мороз» <https://youtu.be/5qRQDruyFSc>
- 5. Мастер-класс «Пластилиновая живопись» <https://youtu.be/Tn1XgNraEPY>
- 6. Мастер-класс «Как сушить поделку из солёного теста» [https://youtu.be/GmRbrC\\_ewNg](https://youtu.be/GmRbrC_ewNg)
- 7. Мастер-класс «Соленое тесто (раскрашиваем поделку)» [https://youtu.be/BT\\_IQrEUyrw](https://youtu.be/BT_IQrEUyrw)
- 8. Мастер-класс «Нетрадиционные техники рисования» <https://youtu.be/A8x9Ulho-gY>
- 9. Мастер-класс «Конструирование изделий из бумаги открытка «Символ года» - <https://youtu.be/o2K9O1fgddU>
- 10.Мастер-класс «Изготовление открытки «Зимний дом» <https://youtu.be/cMc27FhKpQw>
- 11.Мастер-класс «Конструирование изделий из бумаги «Письмо Деду Морозу» - [https://youtu.be/Du\\_cIAJnJqg](https://youtu.be/Du_cIAJnJqg)
- 12.Мастер-класс «Рисунок фигуры человека» <https://youtu.be/4J63LTS7VzE>
- 13.Мастер-класс «Оформление рельефа из соленого теста «Дед Мороз» - [https://youtu.be/\\_\\_74V7HQlZI](https://youtu.be/__74V7HQlZI)
- 14.Мастер-класс «Смешанная техника «Зимний пейзаж» <https://youtu.be/oFLUAoWFUIs>
- 15.Мастер-класс «Работа фломастерами» [https://youtu.be/\\_W4dU-0mRWo](https://youtu.be/_W4dU-0mRWo)
- 16.Мастер-класс «Открытка к 23 февраля» <https://youtu.be/TRwJyaqJba0>
- 17.Мастер-класс «Пасхальная открытка» <https://youtu.be/Hb6jeLPa37M>
- 18.Мастер-класс «Роспись елочного шара» [https://youtu.be/QTrertic\\_3w](https://youtu.be/QTrertic_3w)
- 19.Мастер-класс по изготовлению ёлочной игрушки «Сова» в технике папье-маше (часть 1) – <https://youtu.be/Io-xvPEYBPY>
- 20.Мастер-класс по изготовлению ёлочной игрушки «Сова» в технике папье-маше (часть 2) –

<https://youtu.be/OTL3ocs5-0A>

- 21.Видео-урок «Этюд винограда акварелью» <https://www.youtube.com/watch?v=0X9wg-6WnQg>
- 22.Видео-урок «Филимоновский медведь» [https://youtu.be/kku6\\_oceWlg](https://youtu.be/kku6_oceWlg)
- 23.Мастер-класс «Новогодняя открытка акварелью» <https://youtu.be/K9MYIF9Wk9o>
- 24.Мастер-класс «Елочная игрушка «Зайчик» из фетра» <https://youtu.be/M0HwN8Qejnk>

Основу создания видео роликов составляет стандартный алгоритм и набор инструментов для видеосъемки: освещение, штатив, наложение звука, выбор того или иного фона для приветственного слова, проработка образа ведущего. Однако у каждого из представленных видео в ходе подготовки сценария определялись особенности в видеосъемке, монтаже, исходящие из поставленных задач, для чего были использованы дополнительные вспомогательные программы.

Так, например, в видеоуроке предмета «Декоративно-прикладное искусство» по теме «Батик» для записи основного экрана и вставки окна с изображением оратора использовалась программа ОБС-студио. Благодаря ей удалось на одном экране отобразить несколько окон, вывести изображение с монитора компьютера и тут же в режиме реального времени спроецировать ведущего на тот же видео ряд, создав при этом единую запись.

В видео мастер-классе ДПИ по теме «Холодный батик (технология выполнения)» была сначала произведена запись выполнения батика, в видеоредакторе ускорена в несколько раз, а после на видео ряд был наложен звуковой файл. Звуковое сопровождение регламентировалось временем видео, был написан текстовый файл, который начитывался. Запись велась на диктофон. В итоге в видео-редакторе на видео накладывался звуковой файл с начитанным текстом.

#### *Рассмотрим один из мастер-классов более подробно.*

Видео мастер-класс разработан в рамках учебного предмета «Прикладное творчество», предназначен для обучающихся 2 класса дополнительной предпрофессиональной образовательной программы «Живопись» (срок освоения – 8 лет) специальности «Изобразительное искусство» Детской школы искусств. Возраст участников может составлять 7- 10 лет.

Задание по изготовлению Новогоднего панно разделено на несколько уроков, реализацию которых было решено представить в серии видео мастерклассов. Эта необходимость обусловлена отсутствием подобных роликов в сети интернет, сложностями обучающихся в домашнем техническом оснащении учебного места, временному посещению занятий в Зум и необходимостью продолжения освоения учебных образовательных программ в формате дистанционного обучения. Однозначно, словесных пояснений

13

задания в общем чате мессенджера Вайбер (где был организован основной образовательный процесс) было недостаточно, а найм работников для записи и обработки видеоматериалов в ходе изоляции стал недоступен, появилась необходимость в углублении профессиональных навыков и освоении программ для обработки видеороликов и видеомонтажа. Таким образом для реализации поставленных задач был выбран видеоредактор Мовави, представляющий удобный интерфейс, обладающий простотой в работе. Работу в нем можно вести интуитивно.

Разберем структуру первого видео из серии мастер-классов более подробно. В примере показан видео мастер-класс «Соленое тесто», где представлена первая часть выполнения задания, рассчитанного на одно занятие, состоящее из двух уроков (по 30 минут).

Цель видео мастер-класса: обеспечить обучающимся доступное освоение материала по предмету и как итог выполнить практическое задание – поделку «Дед Мороз».

Исходя из цели, выделили задачи видео мастер-класса:

- − формирование новых знаний о новом материале для лепки (соленое тесто), способе его изготовления и приемах работы с ним;
- − отработка навыков последовательного и осмысленного выполнения задания;
- − дополнение знаний и совершенствование навыков по учебному предмету «Лепка»;
- − стимулирование участников мастер-класса к проявлению творческого подхода в работе над заданием, активизации фантазии;
- − формирование нравственно-эстетического отношения к окружающему миру;
- − формирование потребности к дальнейшему самосовершенствованию, саморазвитию.

Согласно выше изложенному, в начале работы необходимо разработать план, которого следует придерживаться в разработке видео мастер-класса.

Так, были выделены основные составляющие для видео-мастер-класса:

- 1. Заставка.
- 2. Приветственное слово.
- 3. Список используемых материалов
- 4. Основная часть.
- 5. Итог.
- 6. Прощание со зрителем.

Продолжительность видео составляет 8 минут. Содержание видео мастер-класса по лепке «Соленое тесто» включает вступительное слово, полную последовательность выполнения учебного задания: начинается с представления необходимых для работы материалов и этапов изготовления соленого теста, в продолжении демонстрируются способы выполнения простой фигуры «Звездочка» и подробное описание создания поделки «Дед Мороз». Процесс сопровождается подробными текстовыми пояснениями, содержит аудиооформление.

Оборудование, необходимое для реализации мастер-класса: сенсорный телефон или ПК с доступом к сети internet, доступ к социальной сети youtube.com, стол, клеенка, фартук, мука пшеничная, соль пищевая, вода холодная, стек, зубочистка.

Средства обучения:

- − наглядное методическое пособие по соответствующей теме;
- − видеоматериал в виде последовательности выполнения задания по теме;
- − индивидуальные художественные принадлежности.

Мастер класс представлен в видео формате, размещен в социальной сети youtube.com в открытом доступе, что делает освоение задания доступным для всех обучающихся в любое удобное время (даже если они пропустили офлайн занятие по теме, могут изучить его дома самостоятельно).

По итогу проведения мастер-класса организуется фотоотчет, в результате которого обсуждаются моменты, над которыми необходимо будет работать в дальнейшем, выставляется оценка (в приложении представлены результаты выполнения задания по видео мастер-классу моими обучающимися).

Ссылка на видео мастер-класс в социальной сети youtube.com: <https://youtu.be/5qRQDruyFSc>

# Мастер-класс<br>"Солёное тесто"

МБОУ ДО ДШИ № 2 им. И. П. Гринева города Курска преподаватель Михеева Анна Викторовна

Видео начинается в анимированной заставки, сопровождающаяся звуковым файлом. Заставка взята из стандартного меню видеоредактора Мовави, где на сером фоне проплывает радужная дымка. После чего мы придумали вставить картинку с выплывающим текстом. Для создания подходящей по цвету и оттенку картинки пришлось сделать принтскрин (снимок экрана) с начальной видеозаставки. Доработать изображение в графическом фоторедакторе. Для этого может подойти стандартные редакторы Майкрософт – Пэйнт и Майкрософп офис Паверпойнт, а так же Фотошоп. В редакторе мы улучшаем качество получившейся картинки, убираем лишние элементы (если это необходимо), делаем цветокорректировку.

Анимированныя завтавка заканчивается тектом, в котором собержится необходимая информация об организации, в которой проводится мастеркласс, его теме, руководителе.

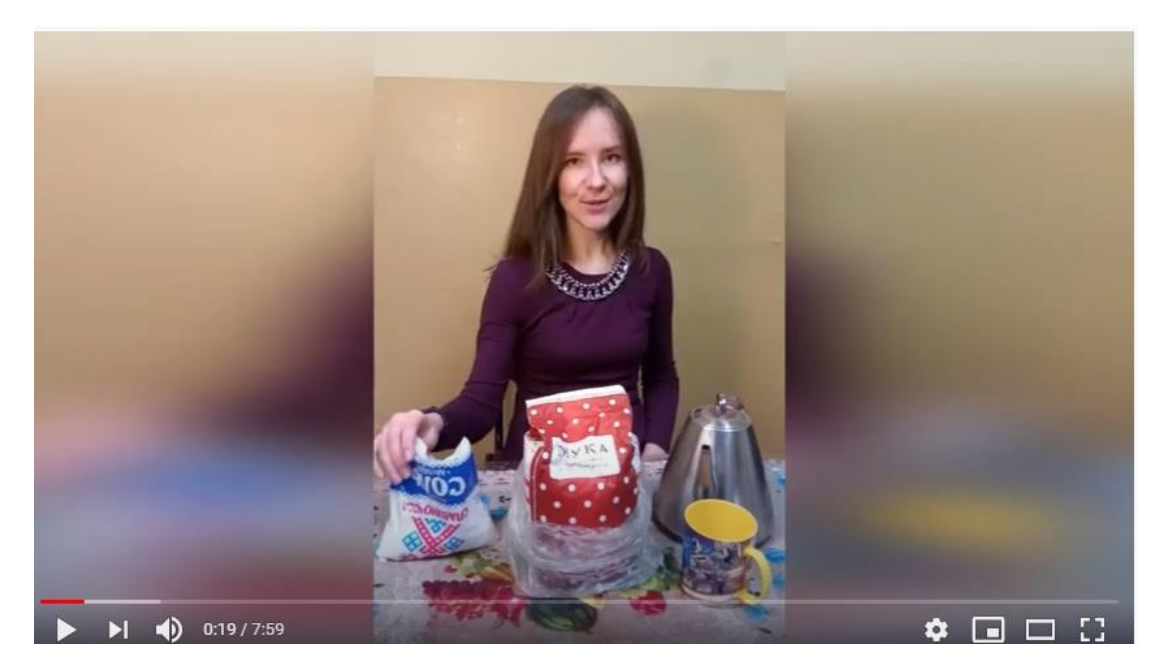

Отдельным видеороликом записывается вступительное слово. Монтируется в основное видео последовательно, между предыдущей картинкой и видео в видео-редакторе Мовави подбираем «склейку», которая осуществит плавный переход от одного визуального средства к следующему.

В приветствии соблюдаем четкий алгоритм. Здороваемся со зрителем, рассказываем кратко о том, что нам предстоит выполнить. Так же здесь наглядно представлен руководитель мастер-класса, что дает от зрителя положительный эмоциональный отклик. Зрителю приятно знать, с кем он взаимодействует в процессе обучения. А в ходе реализации образовательных программ через дистанционное обучение дает возможность ученикам «стать ближе» к учителю. Ведь в процессе дистанционного обучения без видеосвязи, происходит некоторое обезличивание. материалы для мастер-класса представлены наглядной демонстрацией.

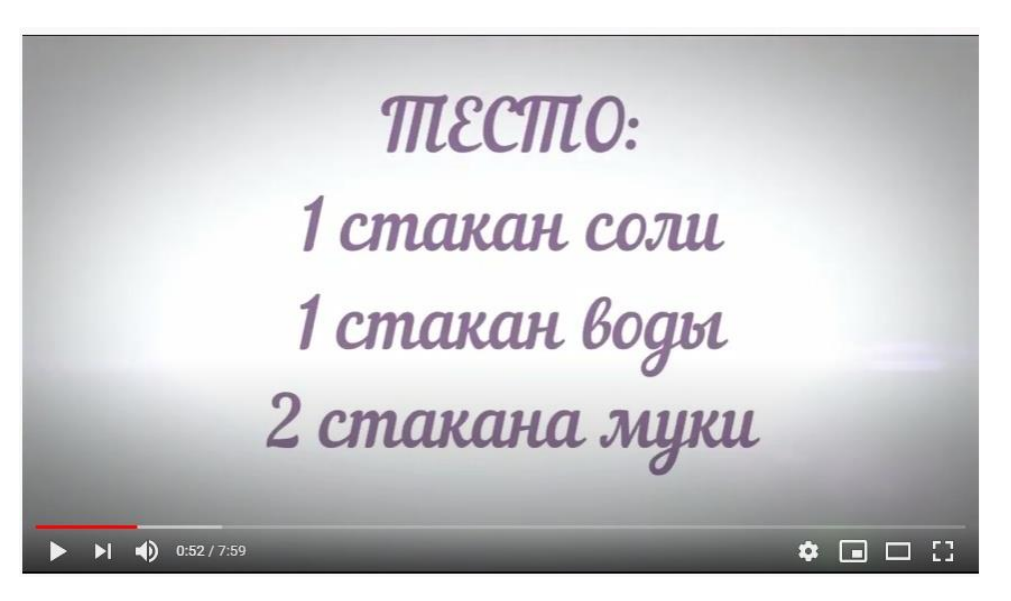

Первый этап мастер-класса представлен процессом изготовления материала для выполнения учебного задания, перечислены точные пропорции необходимых ингредиентов.

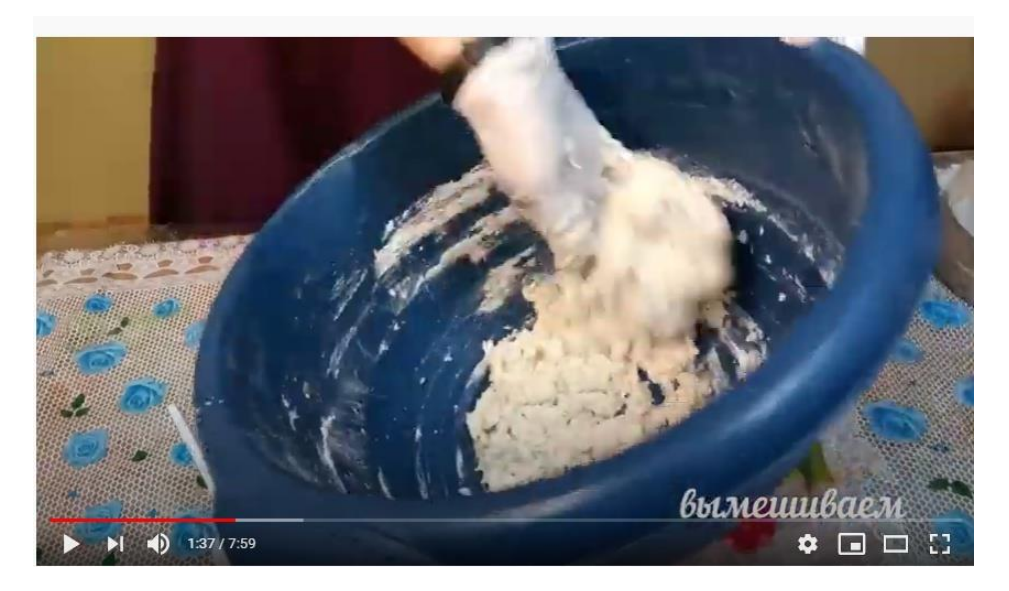

Процесс изготовления соленого теста сопровождается необходимыми рекомендациями, точными словесными пояснениями, представленными в виде текстовых вставок на картинку.

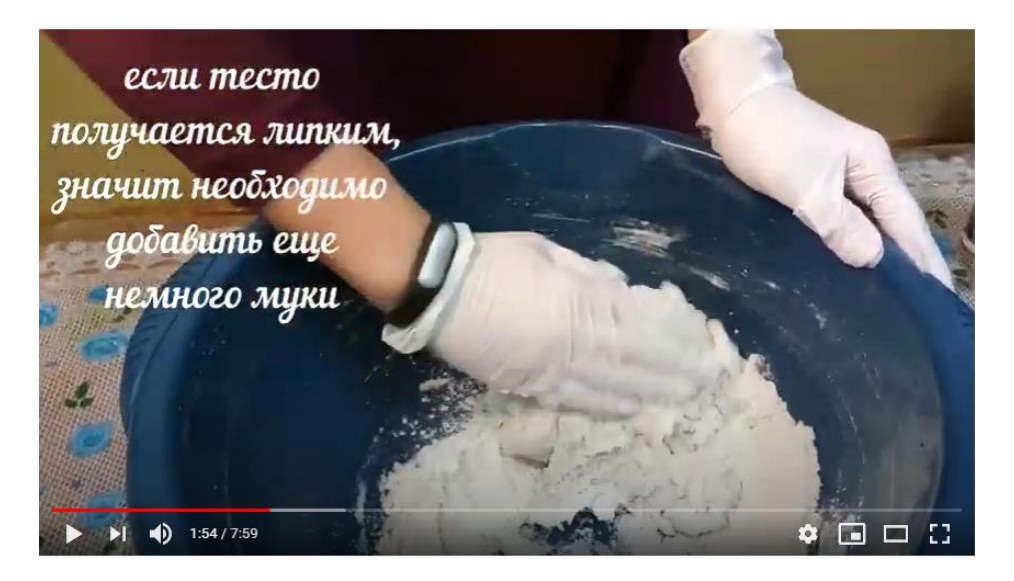

В ходе мастер-класса даются необходимые рекомендации, представленные в формате текстовых вставок, где идет разбор часто встречающихся ошибок и сложностей, которые могут возникать на данном этапе работы. Видео демонстрация сопровождается наложенными аудиофайлами. В конкретном моменте добавлено небольшое юмористическое включение, представленное фразой из популярного советского мультфильма «Вовка в Тридевятом царстве» (1965 года выпуска, режиссер Б. Степанцев) и включает слова: «А чего это, тесто? А что оно такое липкое?». Фраза выбрана не случайно, ориентирована на младший школьный возраст обучающихся и предполагает небольшую эмоциональную разгрузку. Затем следует рекомендация, что делать в случае, если соленое тесто получается липким.

После представлена демонстрация готового материала и его свойств – камера фокусируется на кусочке готового соленого теста, руководитель сминает его, показывая пластичность. Тем самым участник видео мастеркласса может сравнить свой получившийся результат с приведенным в видео. В случае возникновения ошибок вернуться к началу и повторить процесс замешивания соленого теста.

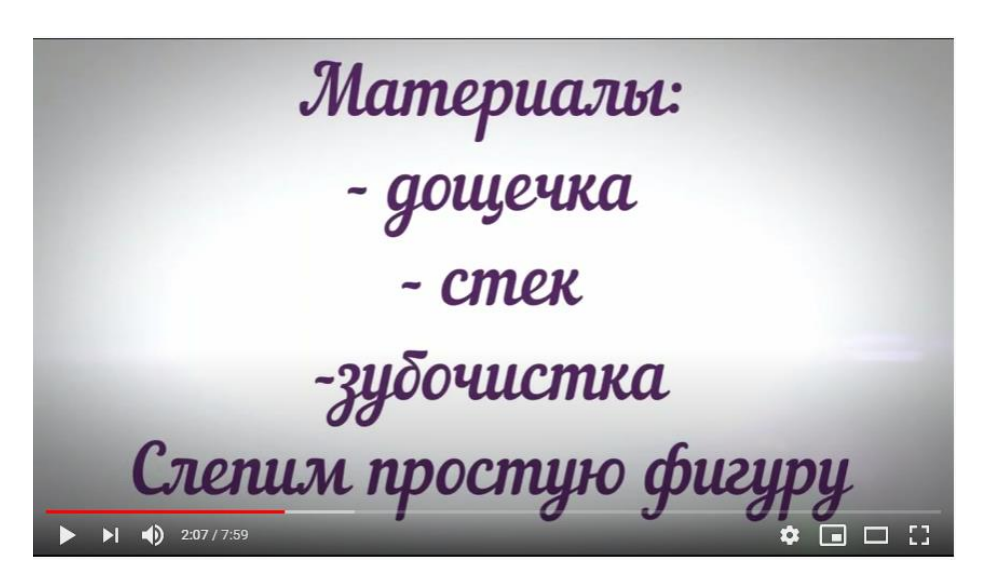

Следующим шагом является демонстрация дополнительных материалов для выполнения первого, простого задания. Здесь вставлена картинка, на которую накладывается текст. Между картинкой и записанным видео-файлом имеется «склейка», представленная анимацией - плавным переходом. Этот прием используется и для других схожих моментов, где необходимо соединить между собой две части видео, либо изображения (фотографии).

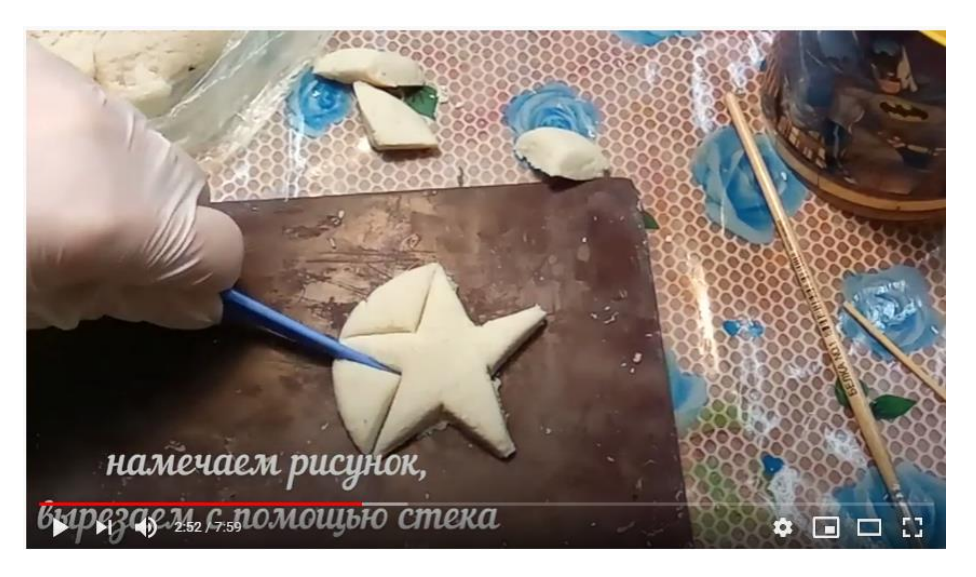

Процесс выполнения первого задания, где учащиеся смогут почувствовать материал, используя основные инструменты и простые приемы в создании фигур. В ходе выполнения задания на видео наложен текст, где даются пояснения конкретному зрительному раду мастер-класса.

Я теперь задача посложнее слепим Деда Мороза. Для соединения деталей поделки потребуются: - баночка с водой - кисточка  $\blacktriangleright$   $\blacktriangleright$   $\blacktriangleright$   $\blacktriangleleft$   $\blacktriangleright$  3:21 / 7:59  $\bullet \quad \Box \quad \Box \quad \Box$ 

Как и в формате офлайн занятий, ставим задачи «от простого к сложному». Освоив приемы и инструменты, необходимые в работе с соленым тестом, можно усложнить задачу. В видео вставляется иллюстрация, поверх накладывается текст, где указаны дополнительные материалы, необходимые для выполнения второго задания. При вставке в видео уроки и мастер-классы текстовых пояснений важным моментом является длительность их демонстрации. Тут так же необходимо учитывать возраст зрителей, на которых будет ориентирован видеоролик. Длительность демонстрации текста при необходимости следует продлить, возможно, задержав немного дольше в некоторых важных моментах. Где зритель, мог бы сосредоточить внимание непосредственно на демонстрации, переключив свое внимание с текста на картинку.

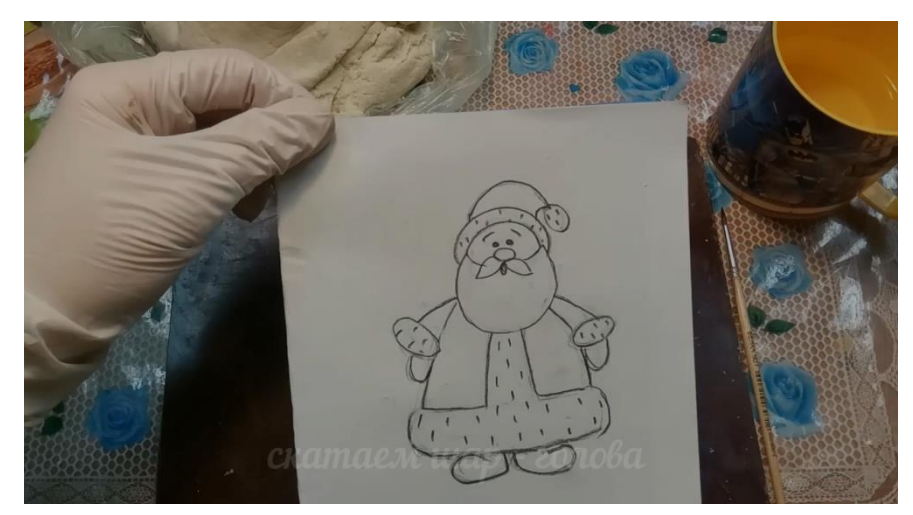

Процесс выполнения второго задания начинается с демонстрации эскиза – основы любой творческой работы. На эскизе представлен образ персонажа, создание которого и будет лежать в основе видео-демонстрации. Тем самым мы сохраняем логику построения визуального ряда в видео мастер-классе «от идеи к воплощению». Чем готовим зрителя к предстоящей работе – он понимает, к какому результату мы придем в итоге выполнения этого этапа мастер-класса. А для обучающихся в свою очередь закрепляем последовательность грамотного ведения процесса воплощения художественного произведения.

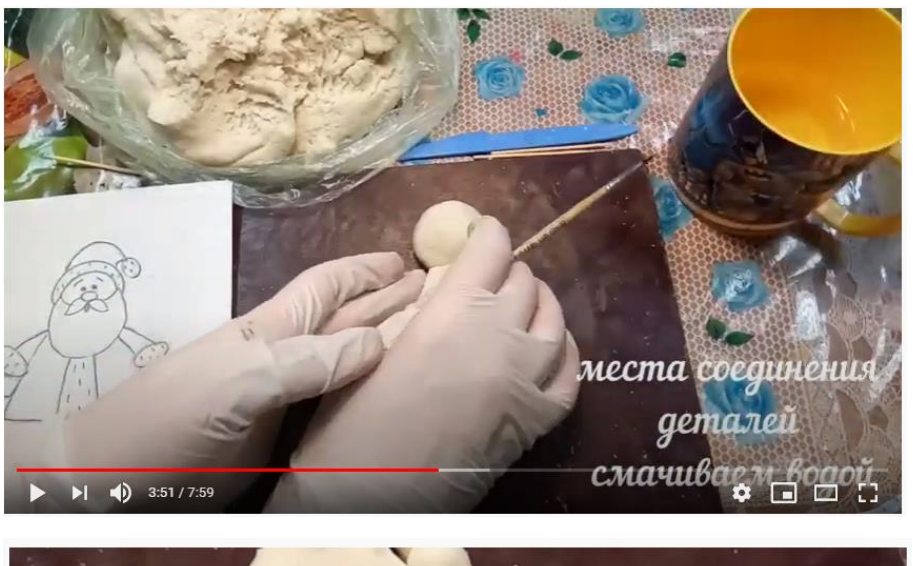

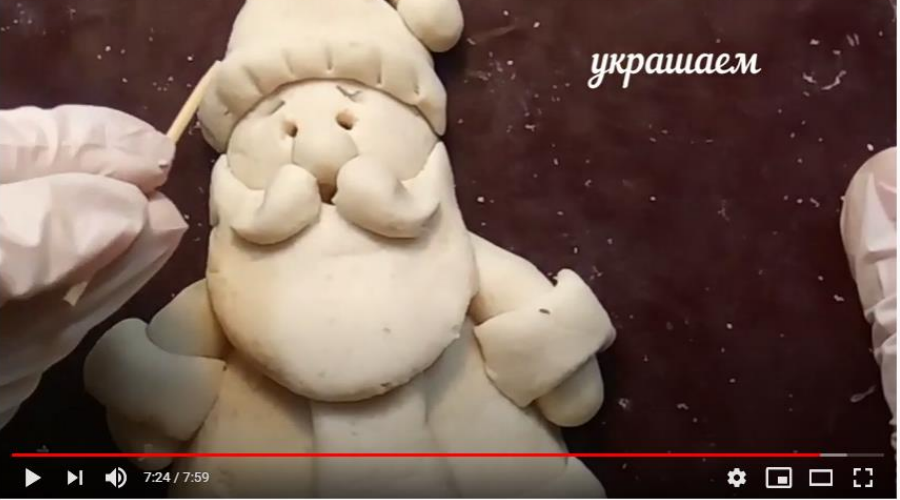

Продолжение процесса.

Задание выполняется пошагово в соответствии с принципом «от общего к частному» - от основных, больших форм, соединения деталей к проработке деталей, добавлению фактур и декоративных элементов. Работа представлена

в формате подробного видео, где ракурс меняется – при выполнении больших элементов представляет произведение в целом, при выполнении деталей – камера приближается, фокусировка производится на конкретном элементе. Этап представляется крупным планом, чтобы зритель мог разглядеть мельчайшие нюансы. Видеофильм снабжается необходимыми пояснениями: там, где могут возникать сложности – текст представлен в объемной, развернутой форме, где достаточно только демонстрации видеоряда – сжато. Это обуславливается необходимостью, которую определяет руководитель мастер-класса еще на этапе написания сценария для видеоролика исходя из собственного педагогического и творческого опыта.

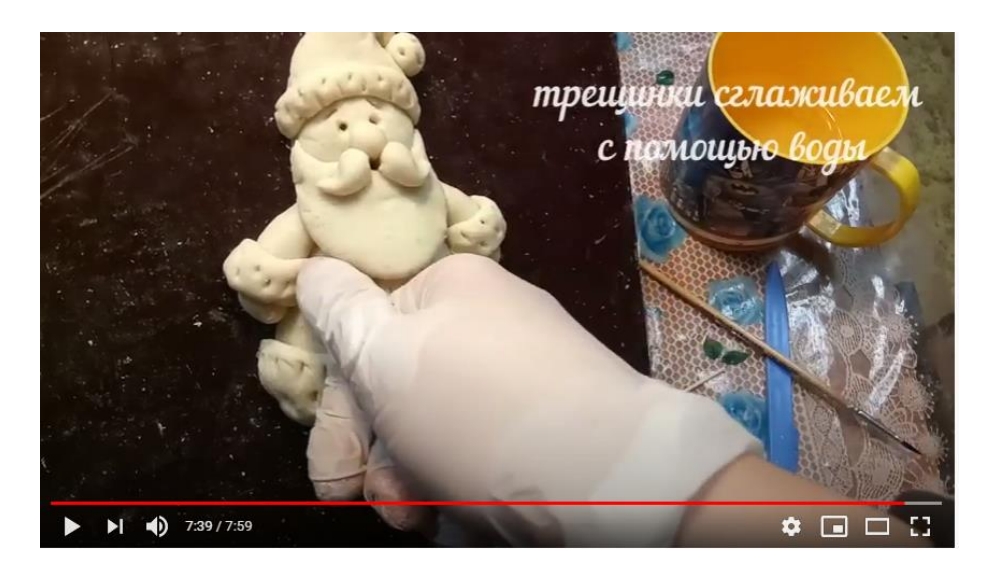

Окончание рабочего процесса. Обращаем внимание на каждую деталь, стараемся учесть и сразу проиллюстрировать те сложности, которые могут возникать в ходе изготовления поделки. Добавляем комментарии и необходимые пояснения, для решения этих проблем.

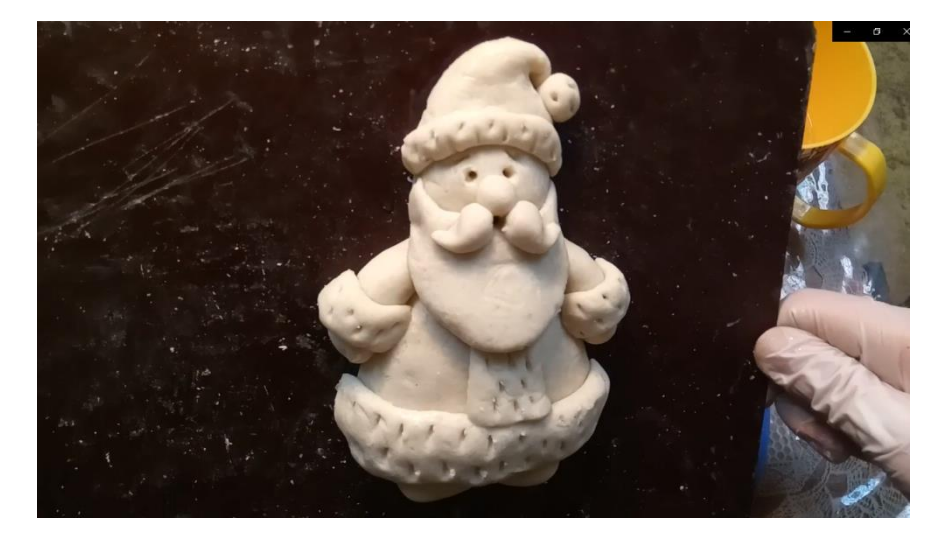

По окончанию выполнения задания происходит демонстрация результата.

Важно не перегрузить видео мастер-класс излишней информацией. Поэтому в ходе записи важно показать важные моменты изготовления поделки, вырезав монотонные и однотипные движения. Данное видео дополнительно ускорено в 2, 3, 4 раза. Каждый момент определяется индивидуально. Те места, где следует подробно и внимательно рассмотреть процесс возможно оставить в реальной скорости выполнения, а те, которые не требуют тщательного изучения – можно ускорить.

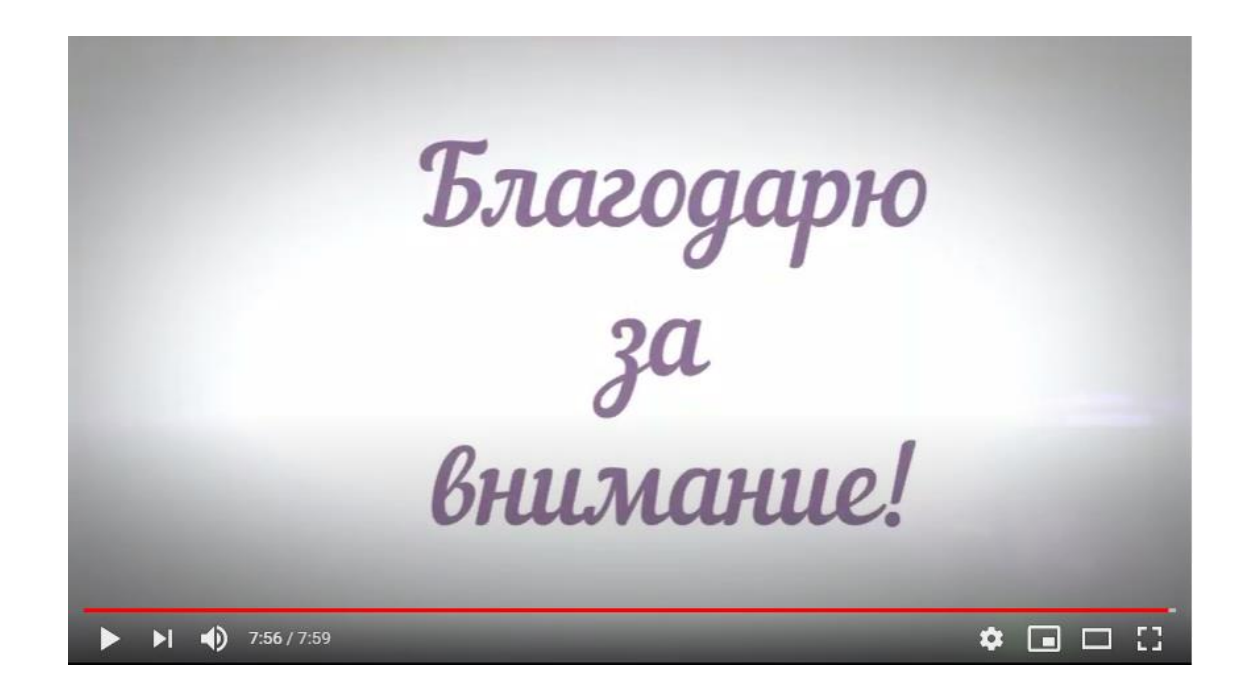

Обязательно по окончанию видеоролика следует попрощаться и поблагодарить зрителя за просмотр.

#### **V. Заключение**

Видеоматериал в формате видео уроков и мастер-классов в процессе дистанционного обучения изобразительному искусству в Детской школе искусств является очень эффективным и популярным видом передачи и усвоения материала. Он может разнообразить учебный процесс и стать основным его контентом.

Чтобы видеоматериал получился удачным, следует заранее продумать тему, цель и задачи задания, выбрать форму реализации и предоставления видеоматериала, четко прописать структуру и сценарий проекта. После этого, организовать рабочее место, подготовить необходимые инструменты и материалы, отснять материал, смонтировать его и выложить на доступную платформу, с которой будет удобно вести работу вам и обучающимся**.**

#### **VI. Список литературы**

1. Буйлова Л.Н., Кочнева С.В. Организация методической службы учреждений дополнительного образования детей. - М.: Гуманит. Изд. Центр ВЛАДОС, 2001.

2. Лебедева Н.Н. Мастер-класс: Методическое пособие. – Омск: Изд. Дом «ЛЕО», 2007

3. Литвинова А.Х. Мастер-класс: за или против?! // Методист. -2004.- N<sub>0</sub>5

4. Русских Г. А. Мастер-класс – технология подготовки учителя к творческой профессио-нальной деятельности. // Методист. – 2002. - №1**.**

5. Якушева Е.Л. Учебное занятие. Методические рекомендации. ГЦРДО, 2010-2011 учебный год

#### Приложение

#### **Итоги видео мастер-класса «Соленое тесто»**

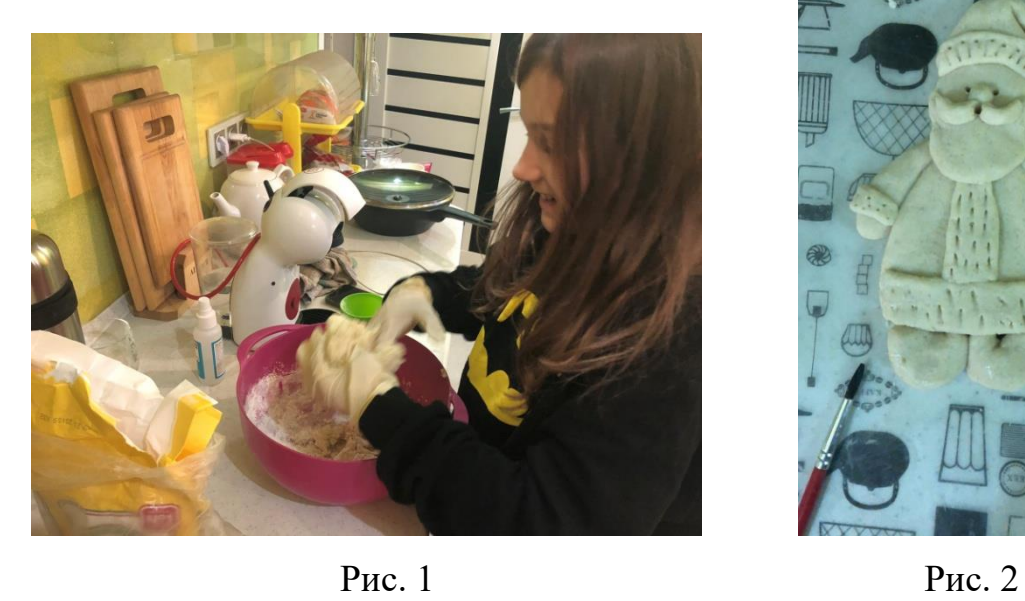

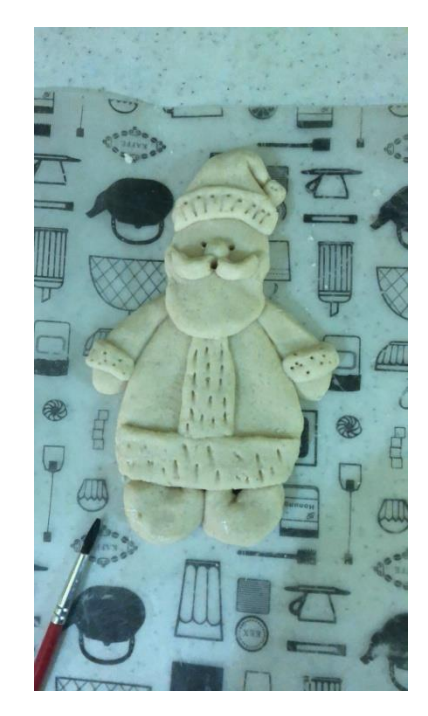

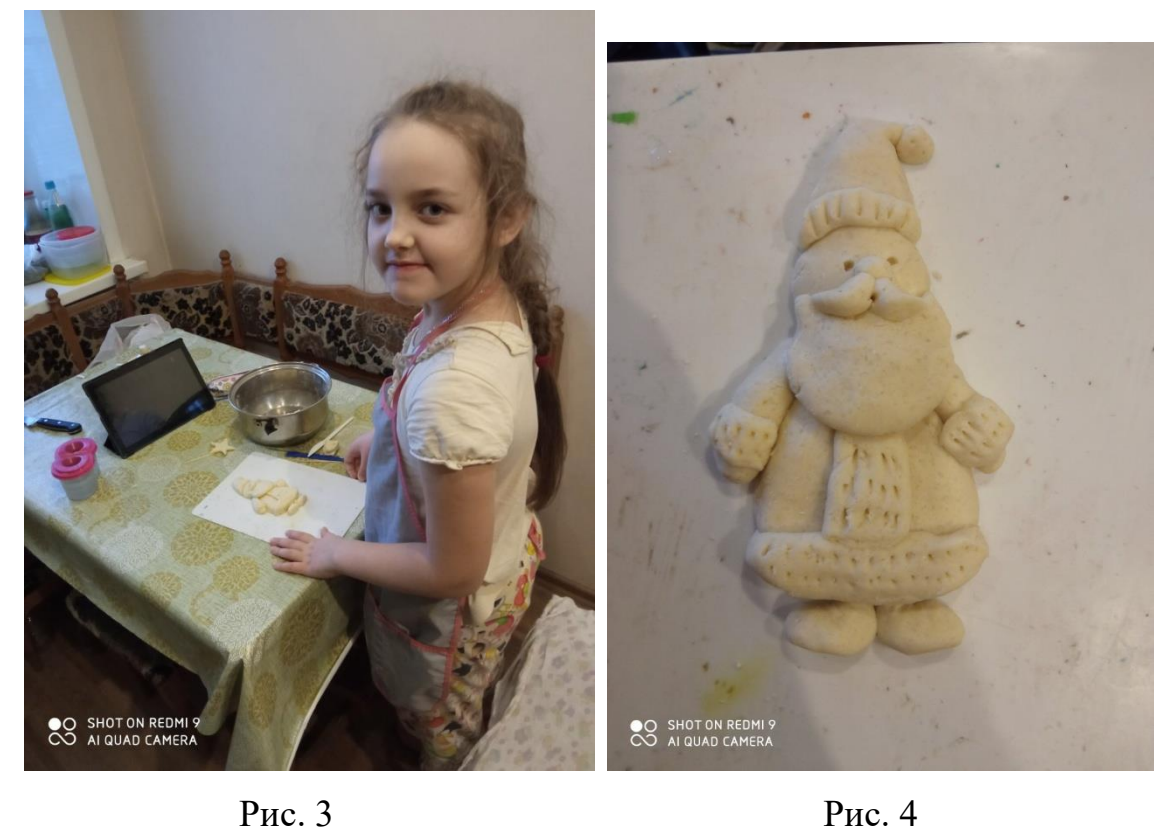

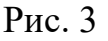

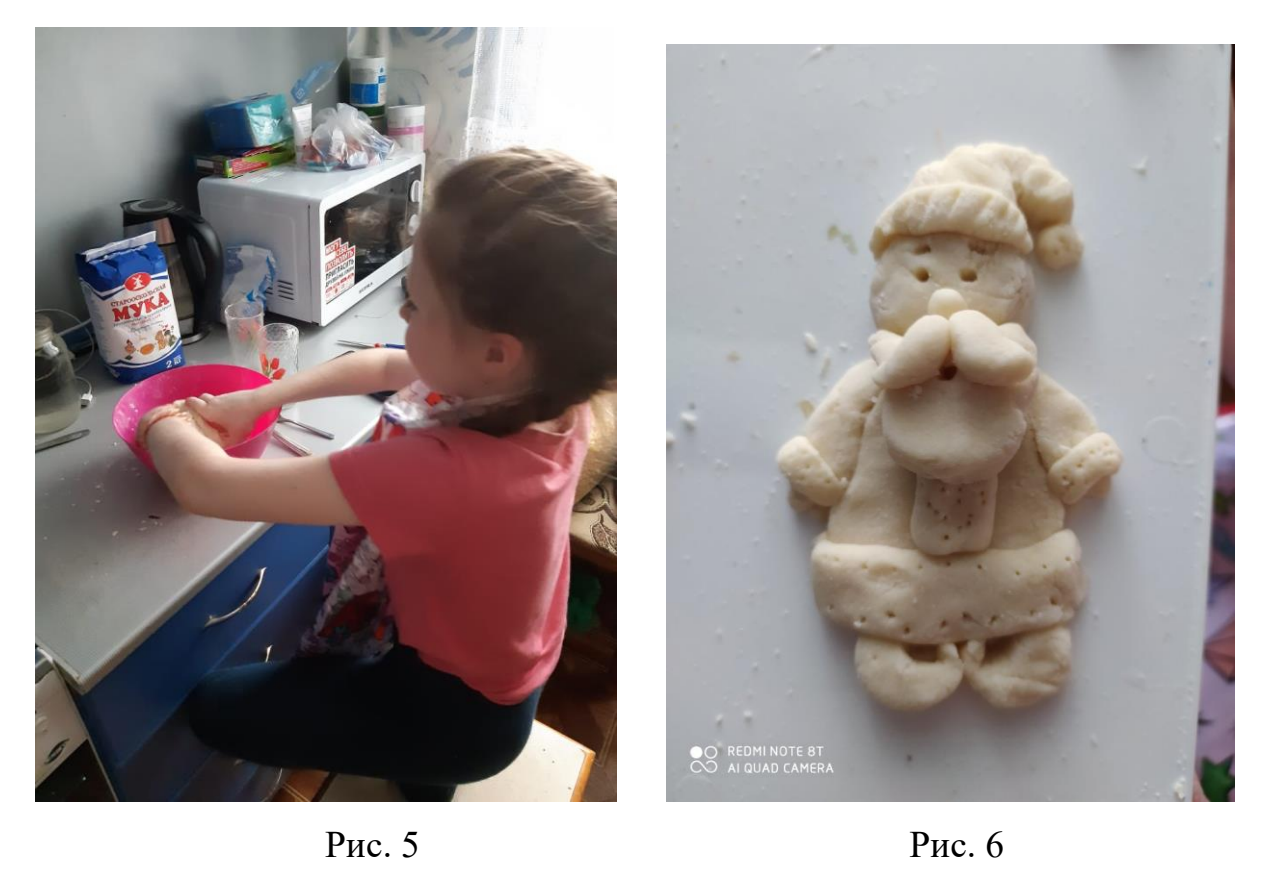

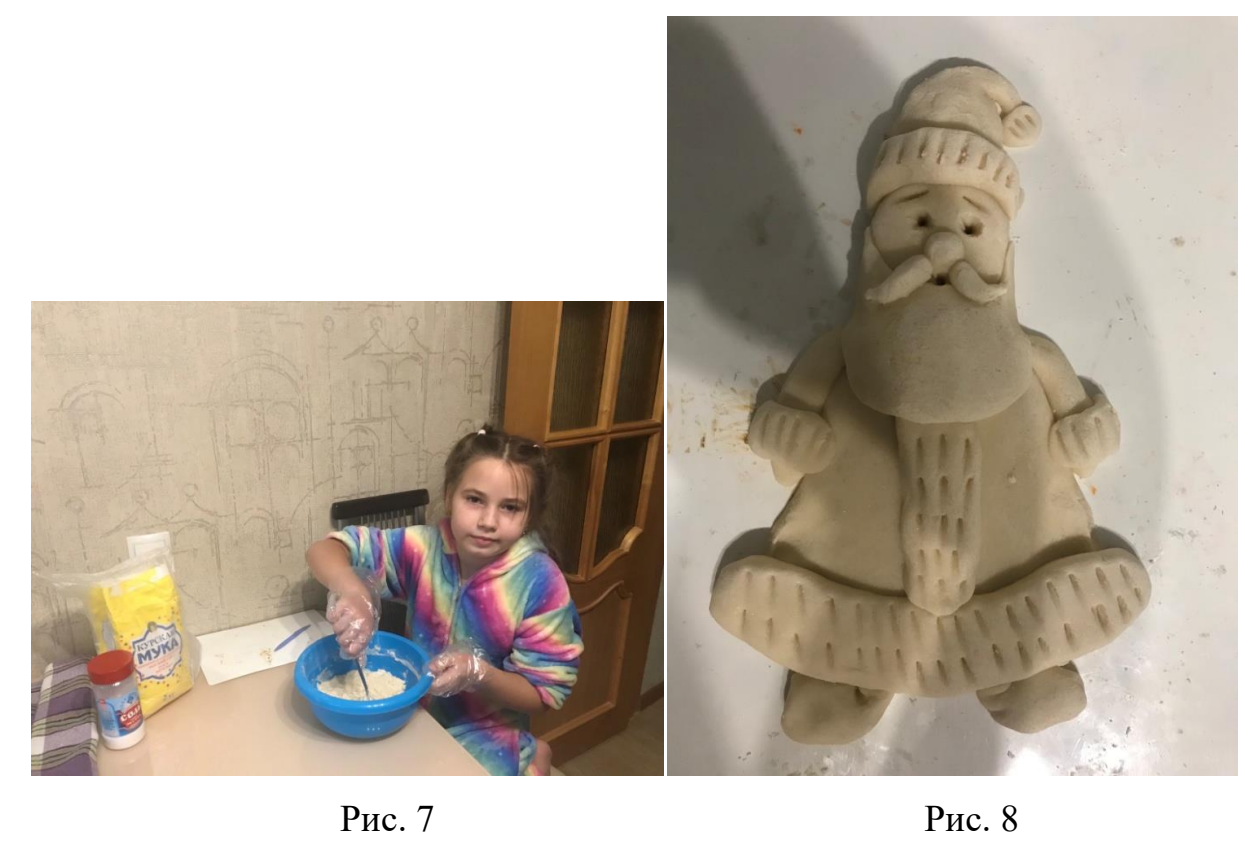

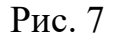

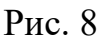

**Областной конкурс профессионального мастерства в области научно-методического сопровождения образовательного процесса одаренных детей (дистанционный формат)** 

Номинация: «Учебное пособие для обучающихся»

## **«СОЗДАНИЕ ВИДЕОУРОКОВ И МАСТЕР-КЛАССОВ ПО ИЗОБРАЗИТЕЛЬНОМУ ИСКУССТВУ ПРИ ОРГАНИЗАЦИИ ДИСТАНЦИОННОГО ОБУЧЕНИЯ В ДШИ»**

**Автор - преподаватель высшей квалификационной категории**

**МБОУ ДО ДШИ №2 имени И.П. Гринёва города Курска**

**Михеева Анна Викторовна**

**Ведение образовательного процесса в формате дистанционного обучения стало не только необходимостью,**

**а с развитием информационных технологий является перспективным направлением в модернизации процесса обучения в целом.**

Основа обучения изобразительному искусству строится на восприятия информации посредством визуальных образов, демонстрации методов и приемов создания и ведения художественной работы.

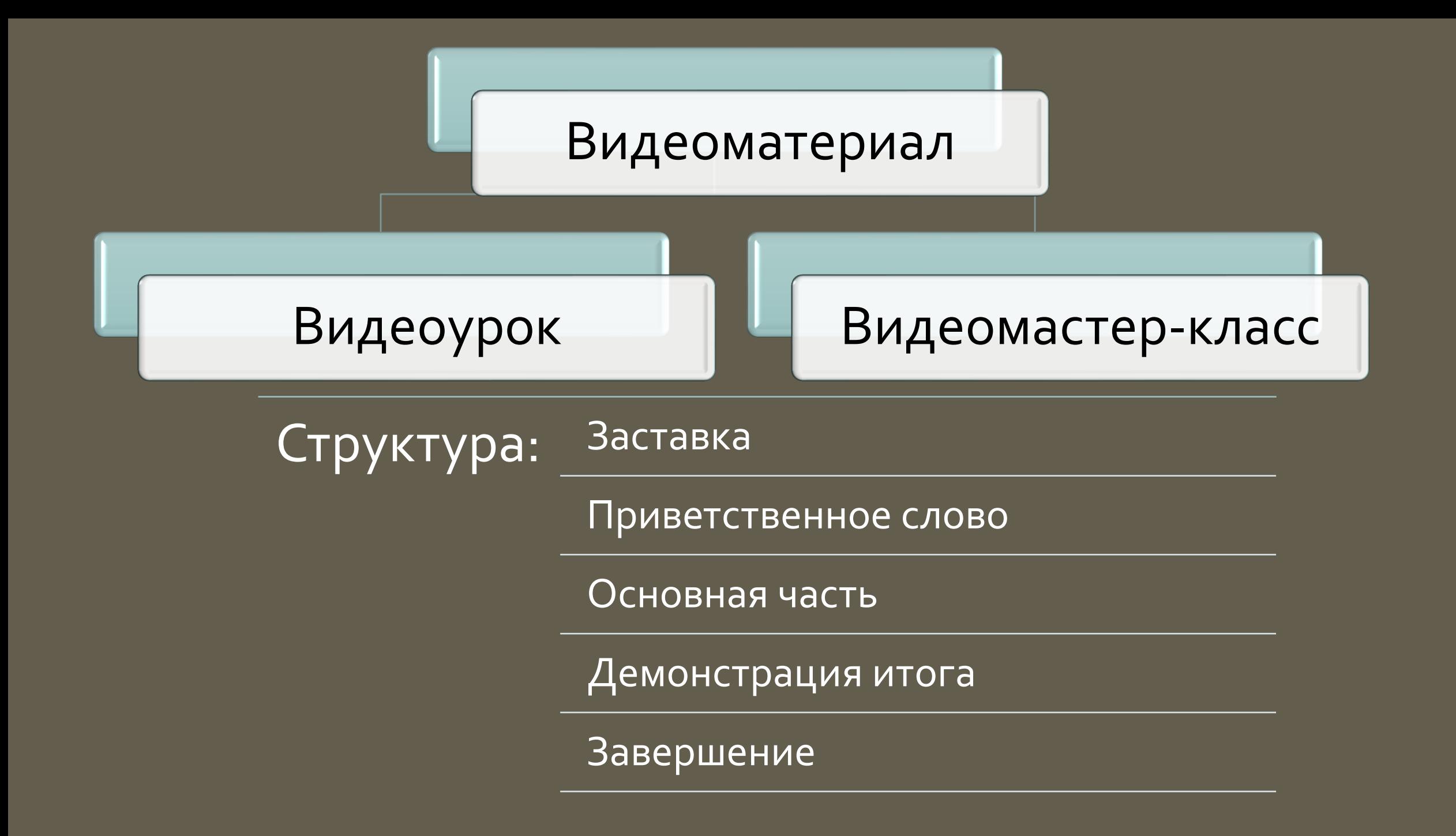

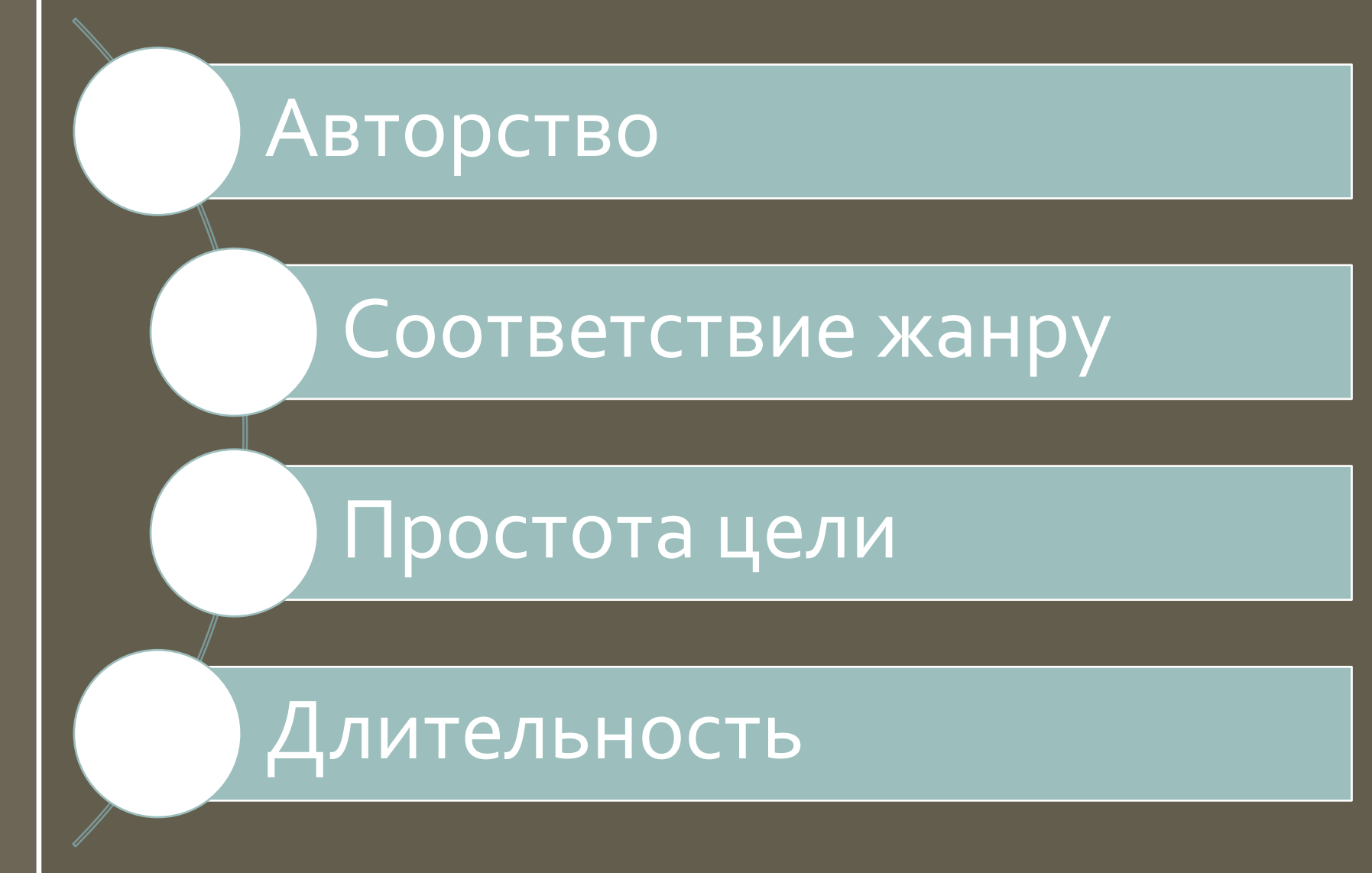

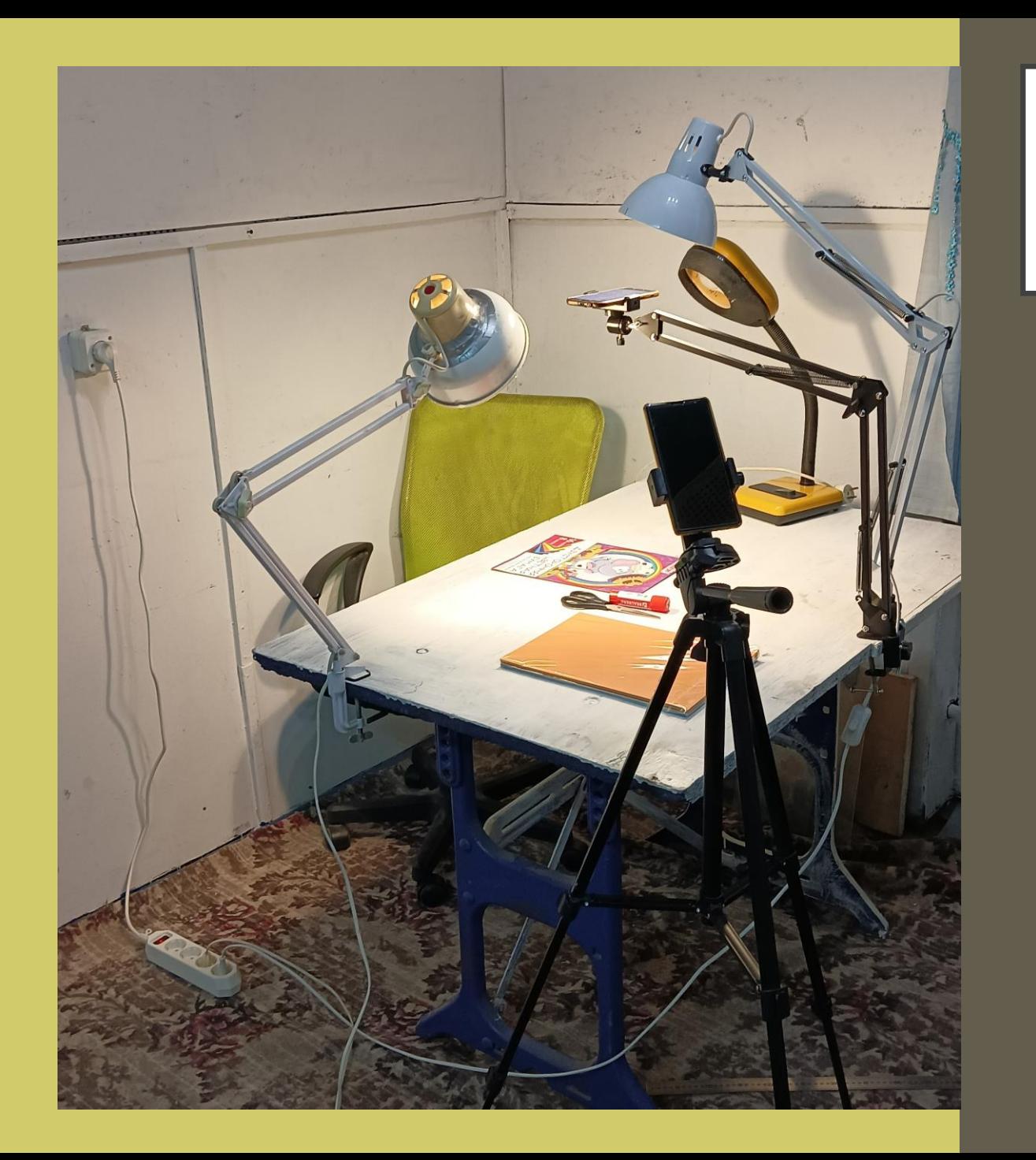

## **ТЕХНОЛОГИЧЕСКОЕ ОБЕСПЕЧЕНИЕ ПРОЦЕССА**

▪ Декорации **• Место проведения** ■ Фон ▪ Освещение ▪ Видеокамера (смартфон) Штатив ▪ Звук

## **РЕКОМЕНДАЦИЯ**

Легкая подача материала

Смысловые отрезки

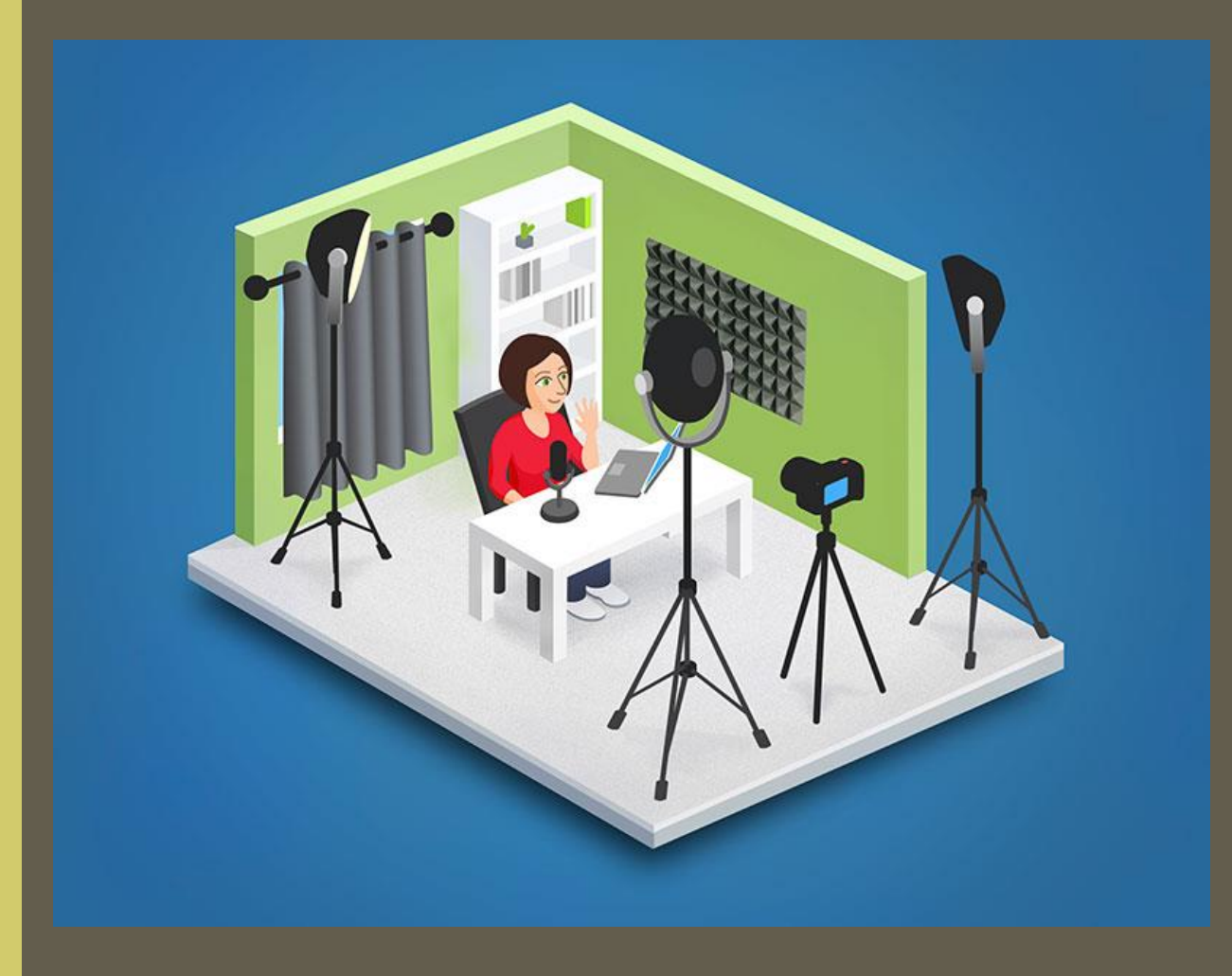

## ОФОРМЛЕНИЕ ПРИВЕТСТВЕННОГО СЛОВА

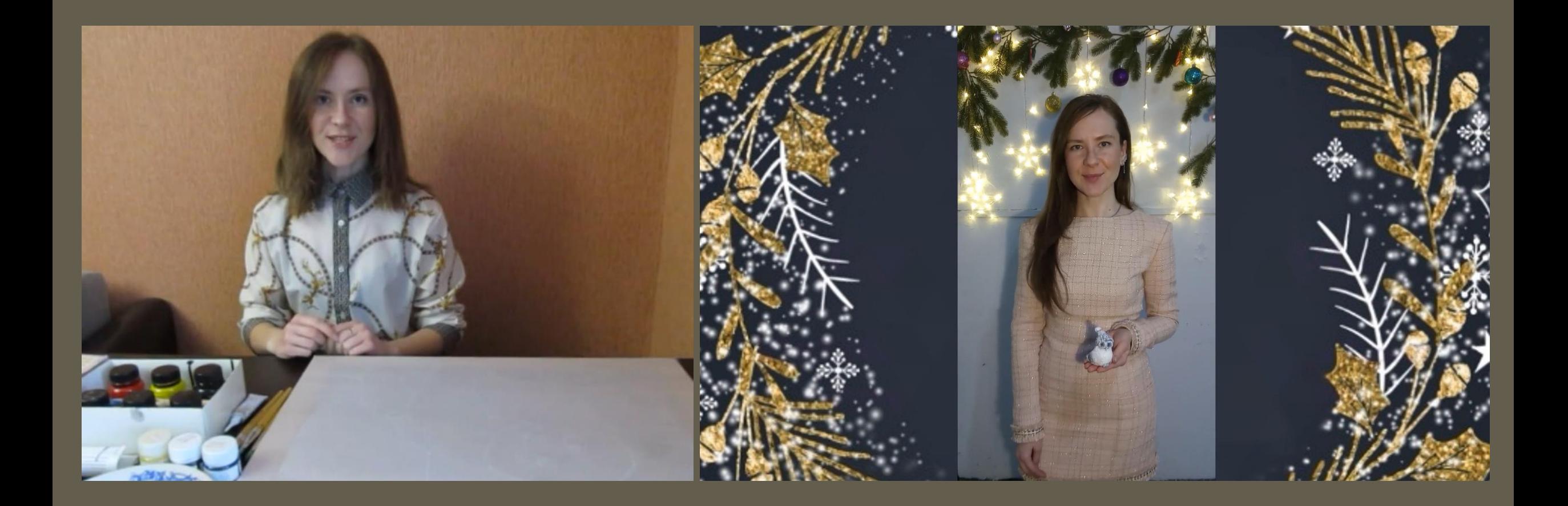

## **МОНТАЖ (СВЕДЕНИЕ) ОТСНЯТОГО МАТЕРИАЛА**  ОСУЩЕСТВЛЯЕТСЯ С ПОМОЩЬЮ ВИДЕОРЕДАКТОРА – MOVAVI VIDEO EDITOR

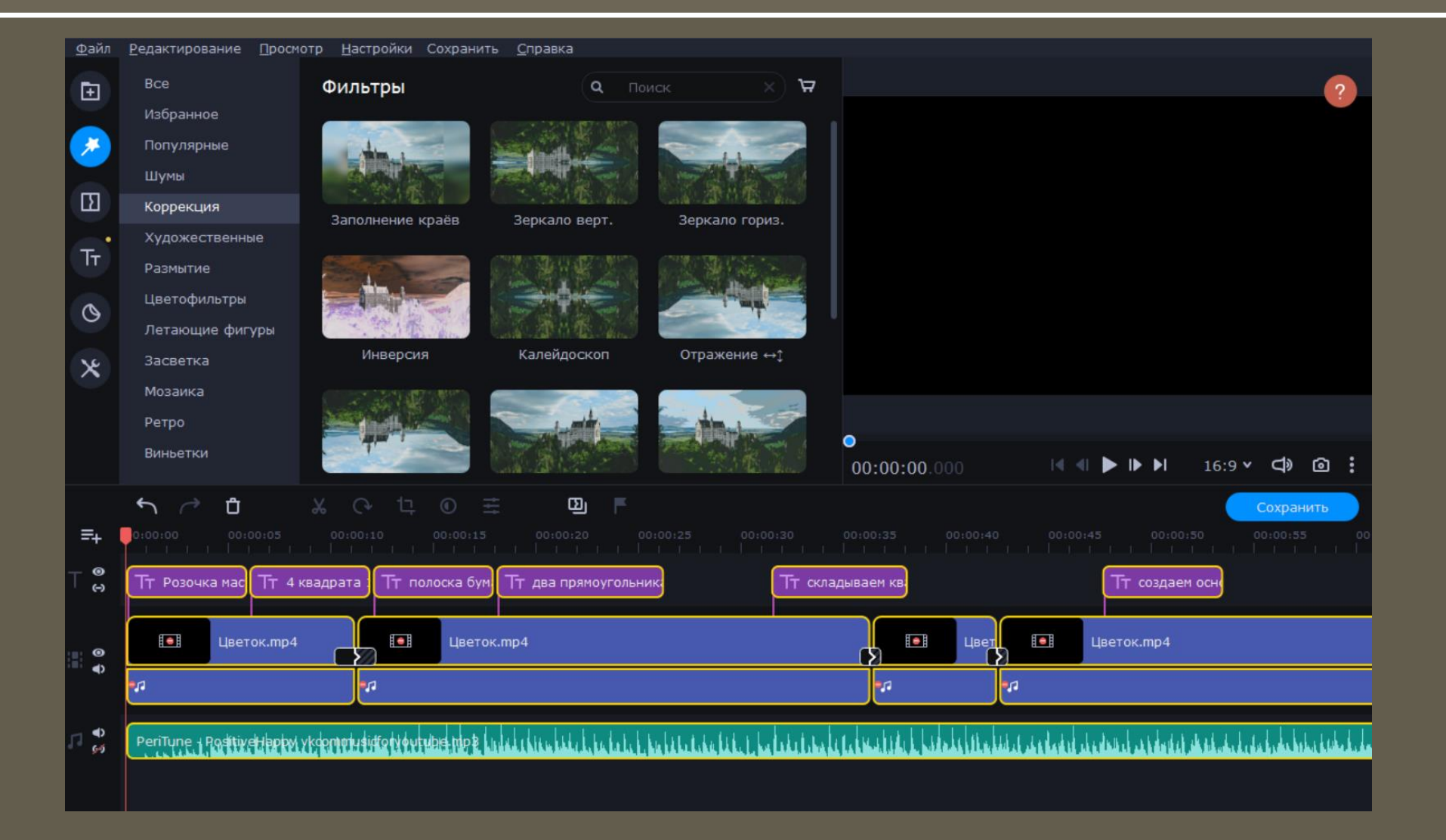

## **Внедрение видеоуроков и мастер-классов в личную практику**

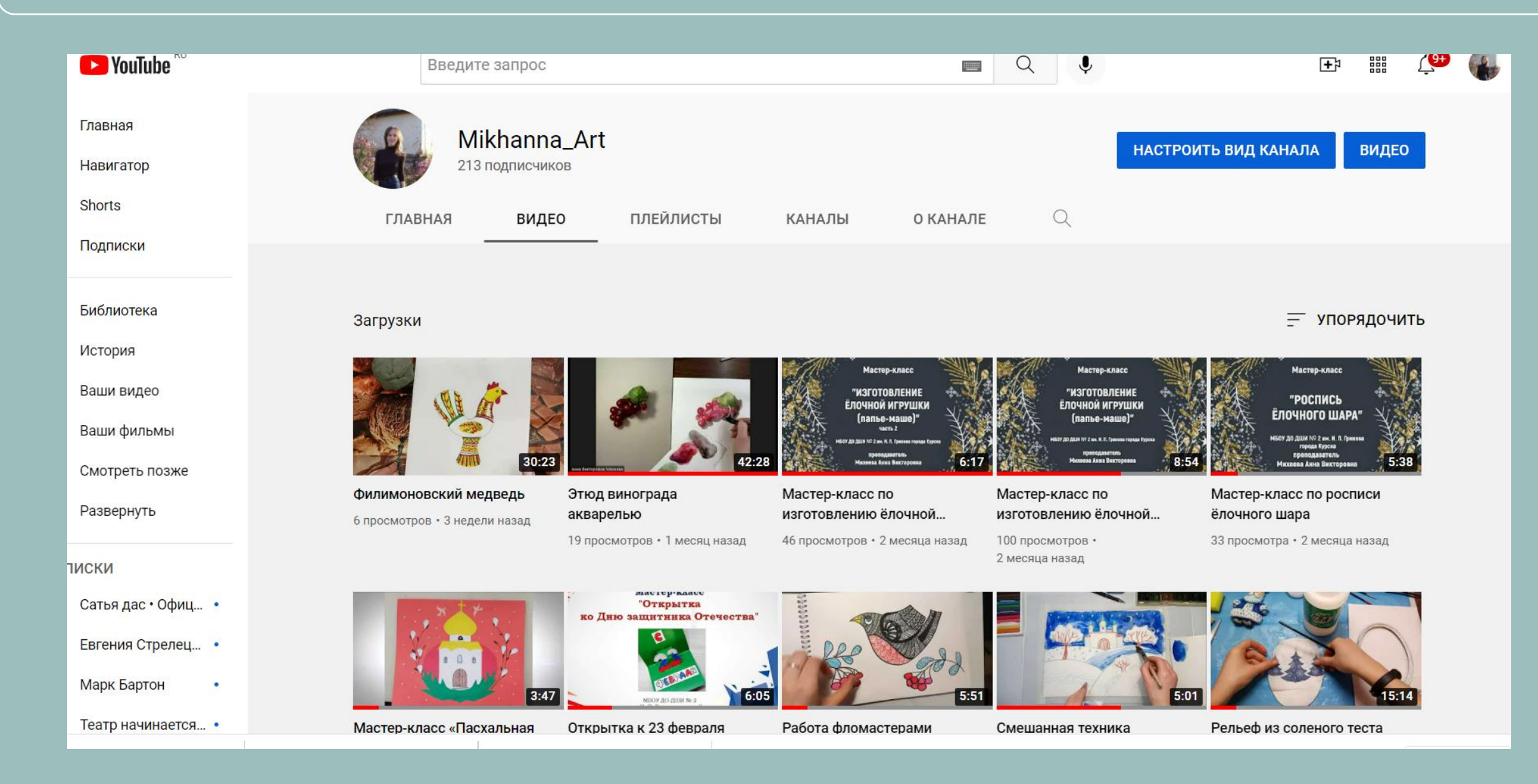

ОСНОВУ СОЗДАНИЯ ВИДЕО РОЛИКОВ СОСТАВЛЯЕТ СТАНДАРТНЫЙ АЛГОРИТМ И НАБОР ИНСТРУМЕНТОВ ДЛЯ ВИДЕОСЪЕМКИ: ОСВЕЩЕНИЕ, ШТАТИВ, НАЛОЖЕНИЕ ЗВУКА,

ВЫБОР ФОНА ДЛЯ ПРИВЕТСТВЕННОГО СЛОВА, ПРОРАБОТКА ОБРАЗА ВЕДУЩЕГО.

• Видеоурок «Батик»

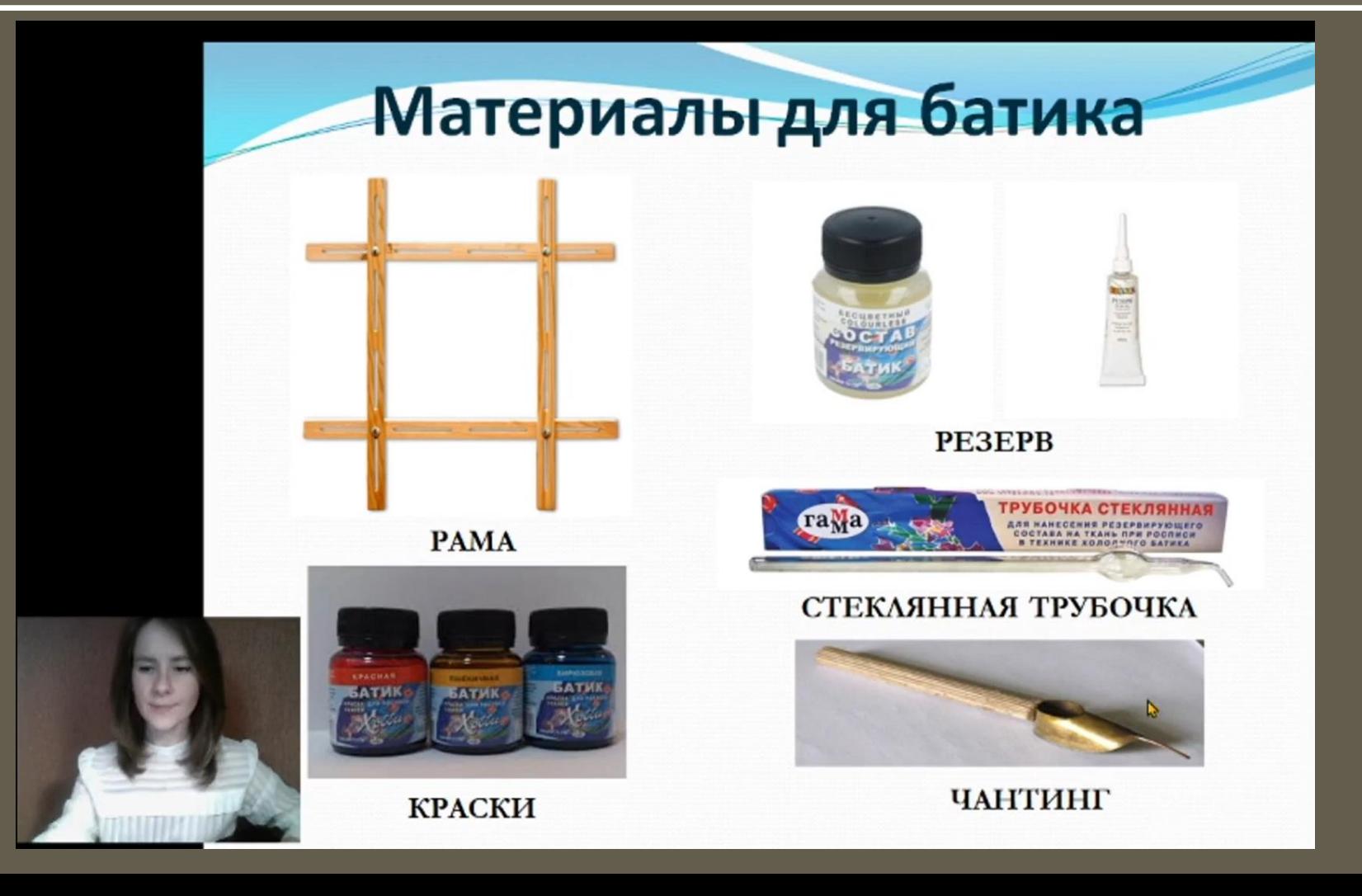

## ЗАПИСЬ И НАЛОЖЕНИЕ ЗВУКА НА ВИДЕО ОТДЕЛЬНОЙ ДОРОЖКОЙ

• Видео-мастер-класс «Холодный батик»

Демонстрация фрагментов видео-мастер-класса

### ИТОГИ ВИДЕО-МАСТЕР-КЛАССА В РАМКАХ ДИСТАНЦИОННОГО ОБУЧЕНИЯ

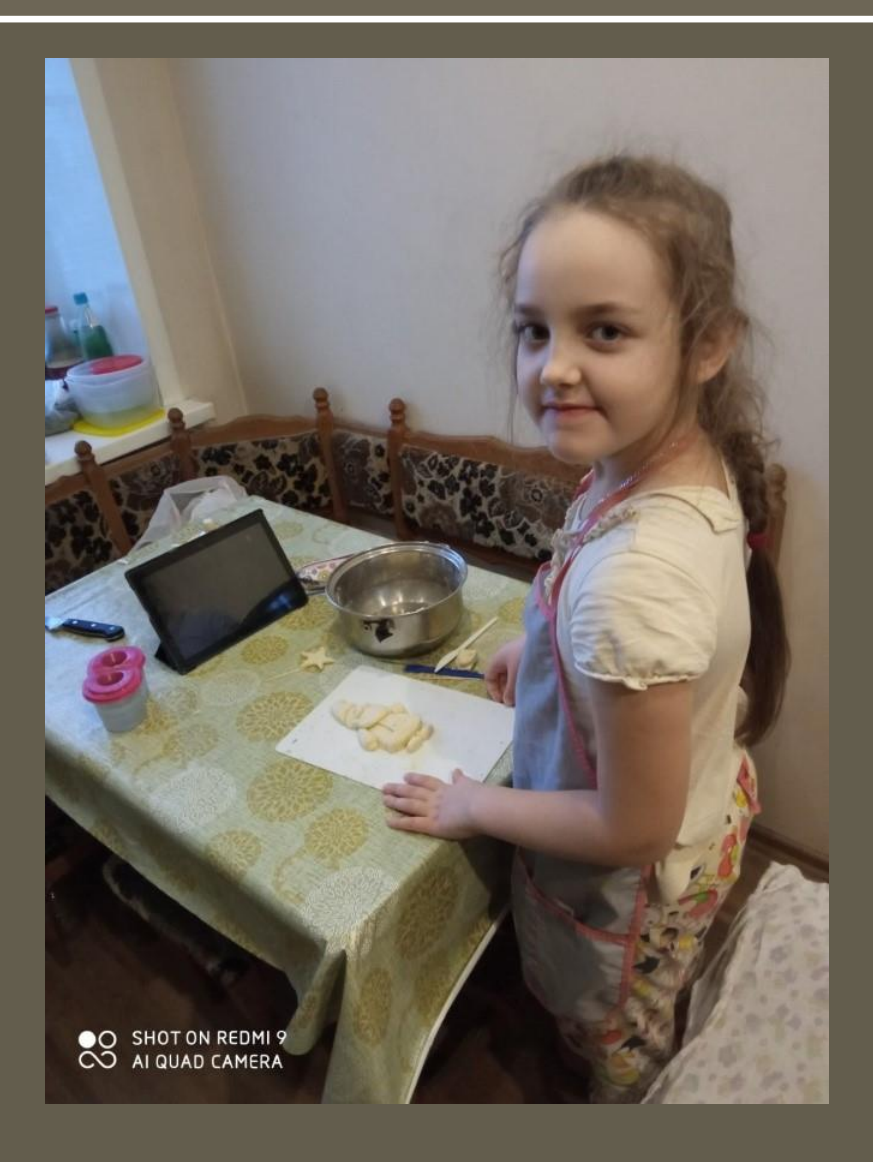

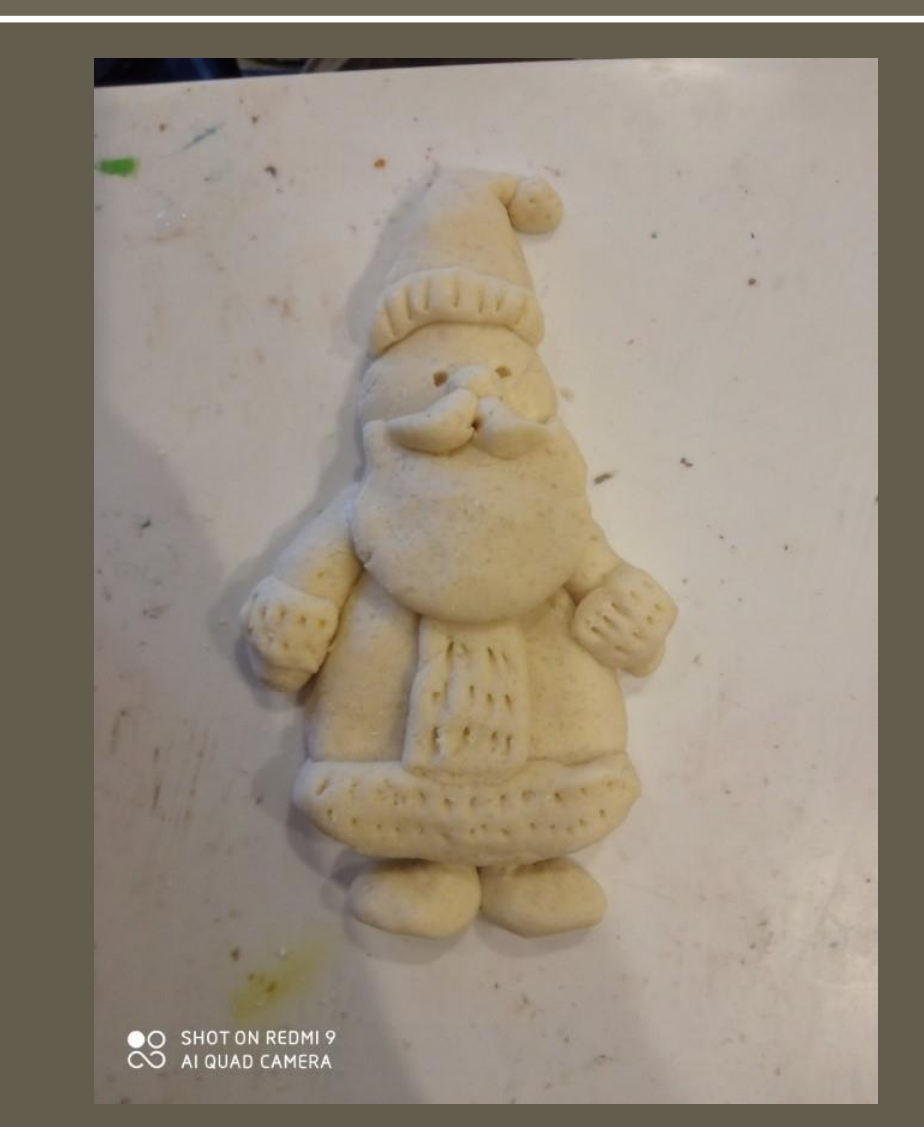

### ИТОГИ ВИДЕО-МАСТЕР-КЛАССА В РАМКАХ ДИСТАНЦИОННОГО ОБУЧЕНИЯ

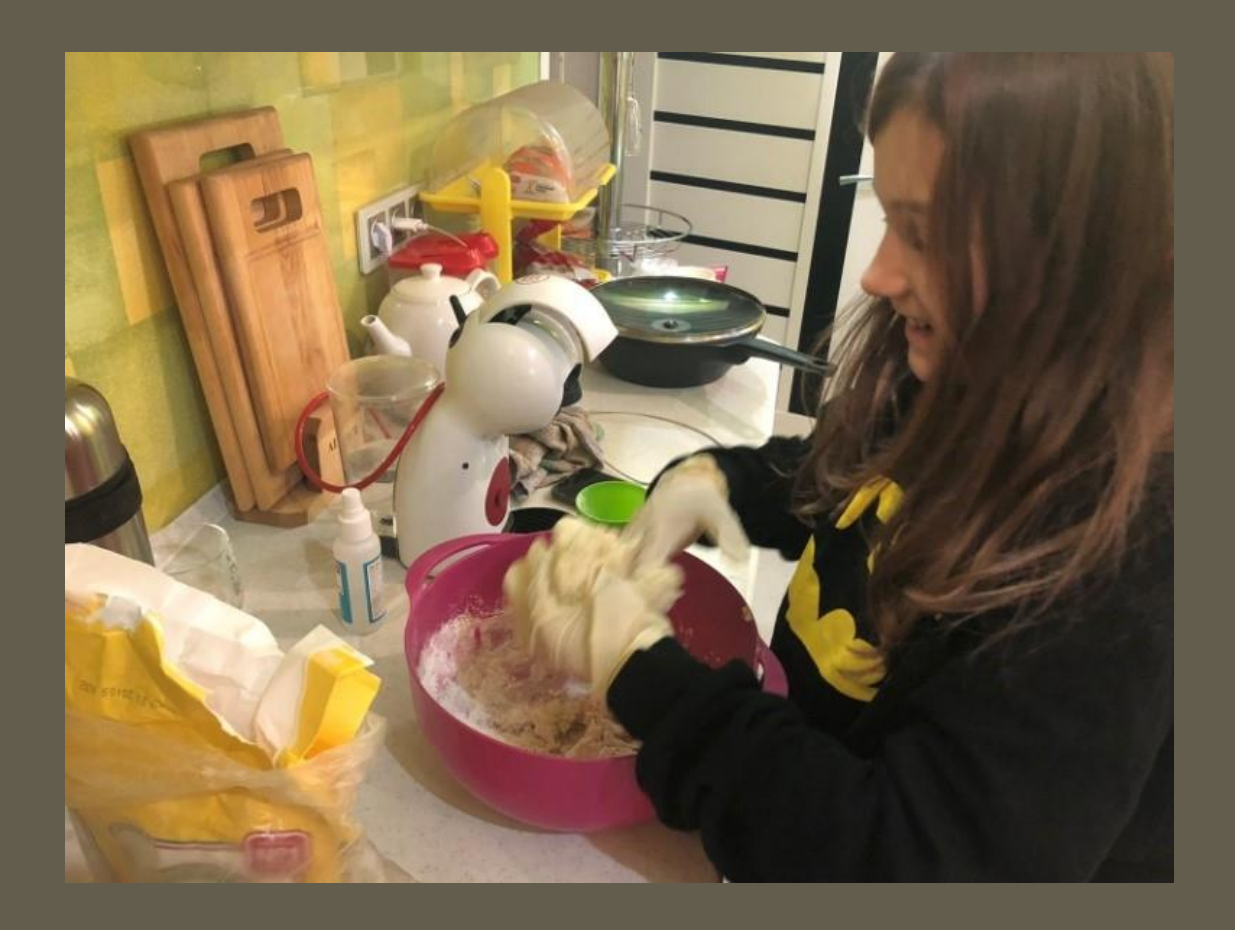

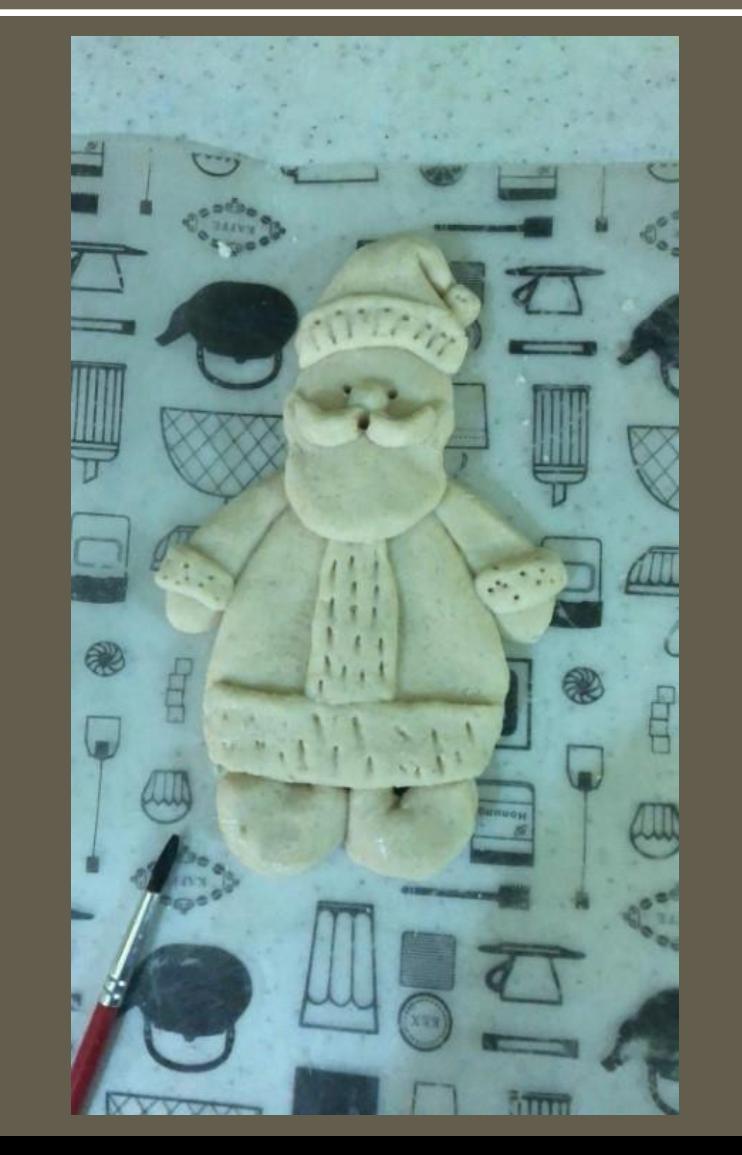

## СПАСИБО ЗА ВНИМАНИЕ!